*CAD package for conductor impedance and near field simulations of electrical connections*

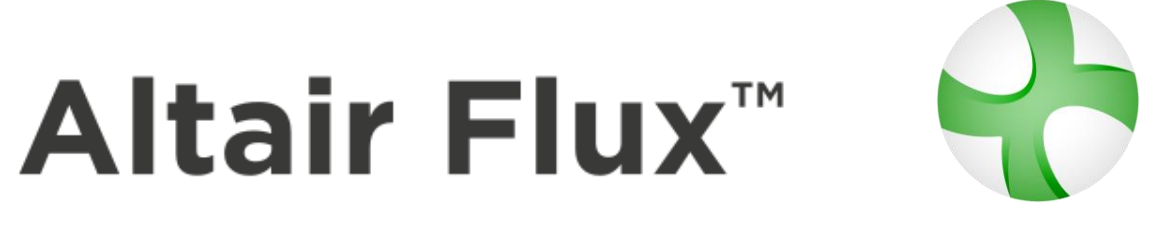

# **Power diode bridge tutorial: circuit coupling of Flux PEEC models**

**PEEC technical example**

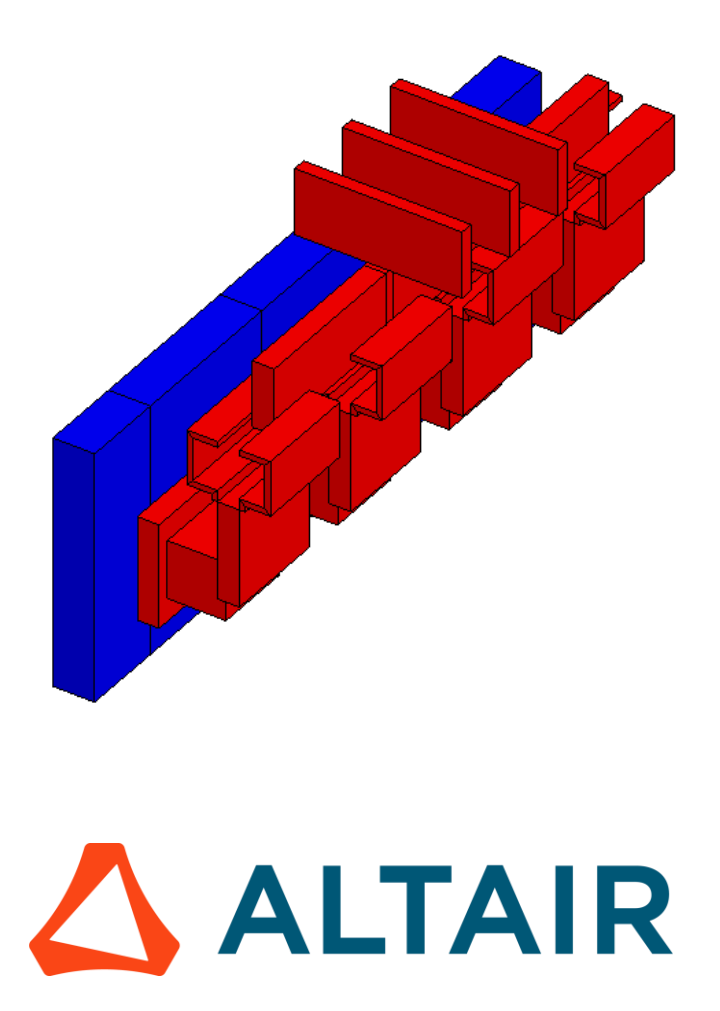

Altair Flux™ is a registered trademark.

Copyright © 1983 – 2020 Altair Engineering, Inc.

This technical example was edited on 29 June 2020

**Altair** 15 Chemin de Malacher - Inovallée 38246 Meylan cedex FRANCE Phone: +33 (0)4 76 90 50 45 Fax: +33 (0)4 56 38 08 30

Web: [http://www.altair.com](http://www.altair.com/)

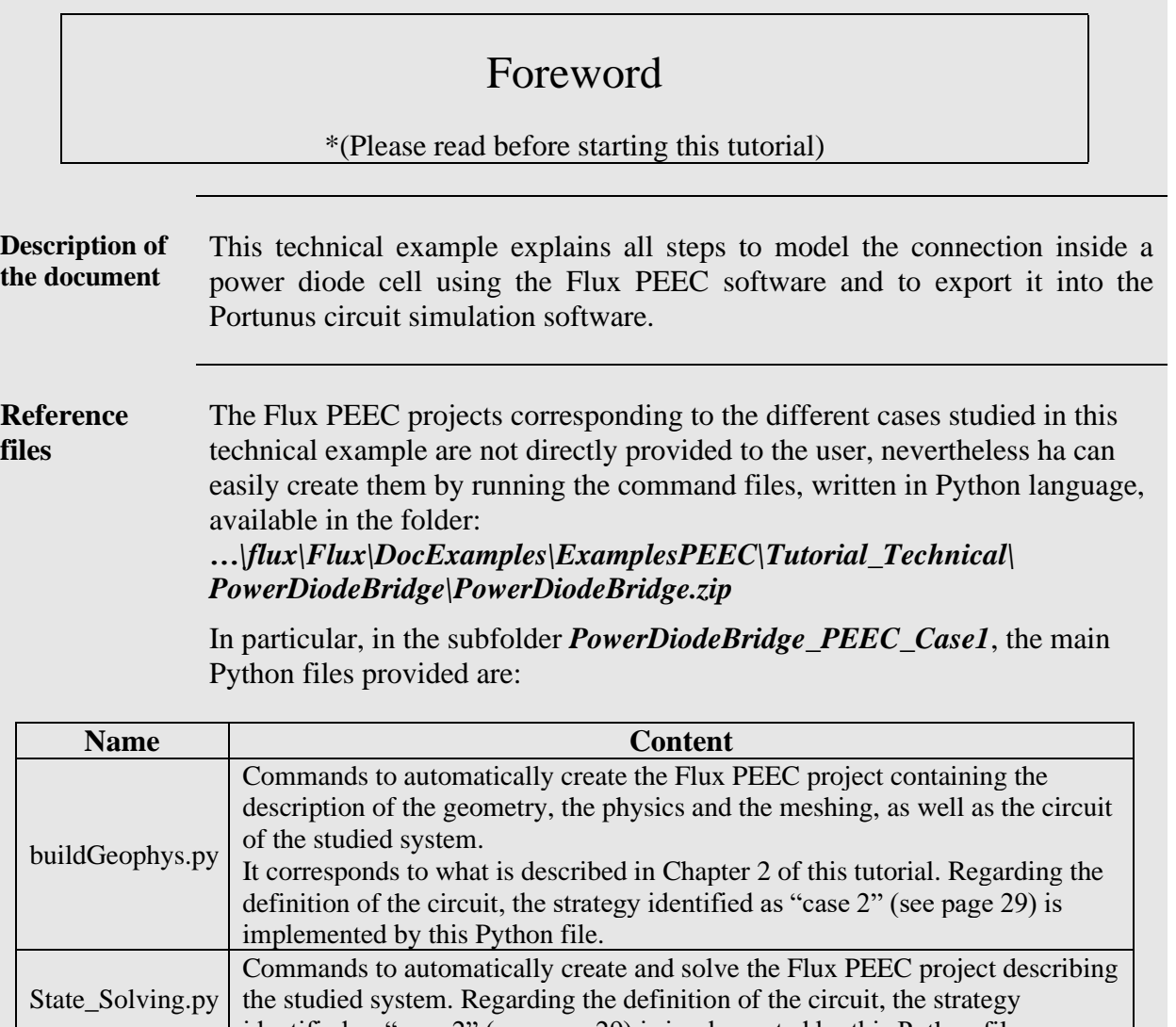

identified as "case 2" (see page 29) is implemented by this Python file.

## **TABLE OF CONTENTS**

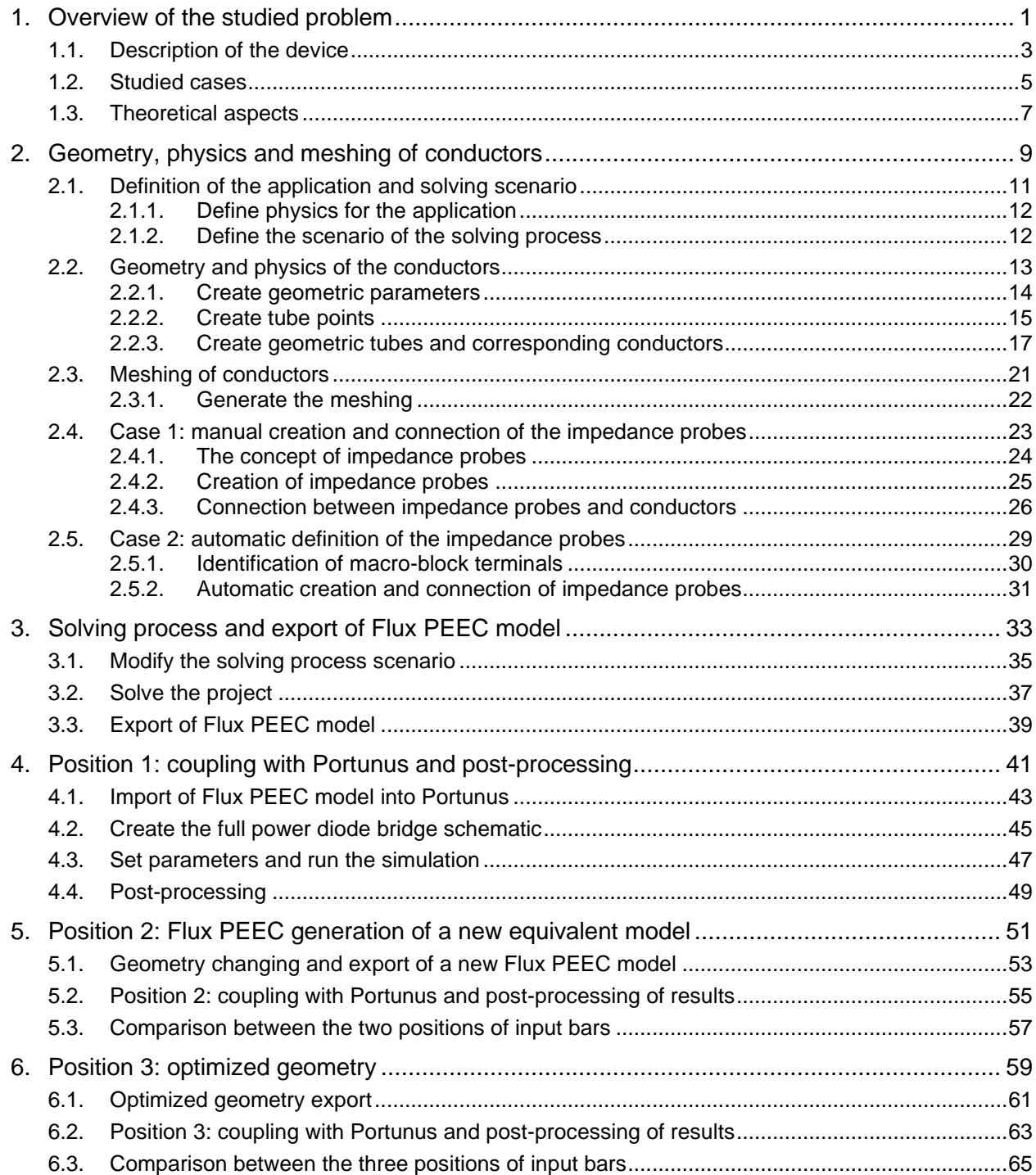

## <span id="page-8-0"></span>**1. Overview of the studied problem**

#### **Introduction** The aim of this technical example is to better understand how to model the electrical interconnections inside a power diode bridge using Flux PEEC software package, and how to export it towards the simulation circuit software Portunus.

This chapter contains a brief description of the device and studied cases and introduces the theoretical aspects of the modeling.

**Contents** This section contains the following topics:

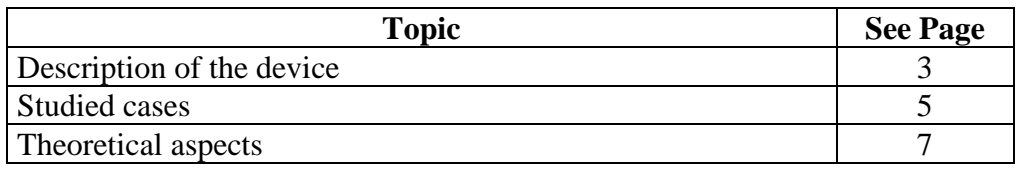

## <span id="page-10-0"></span>**1.1. Description of the device**

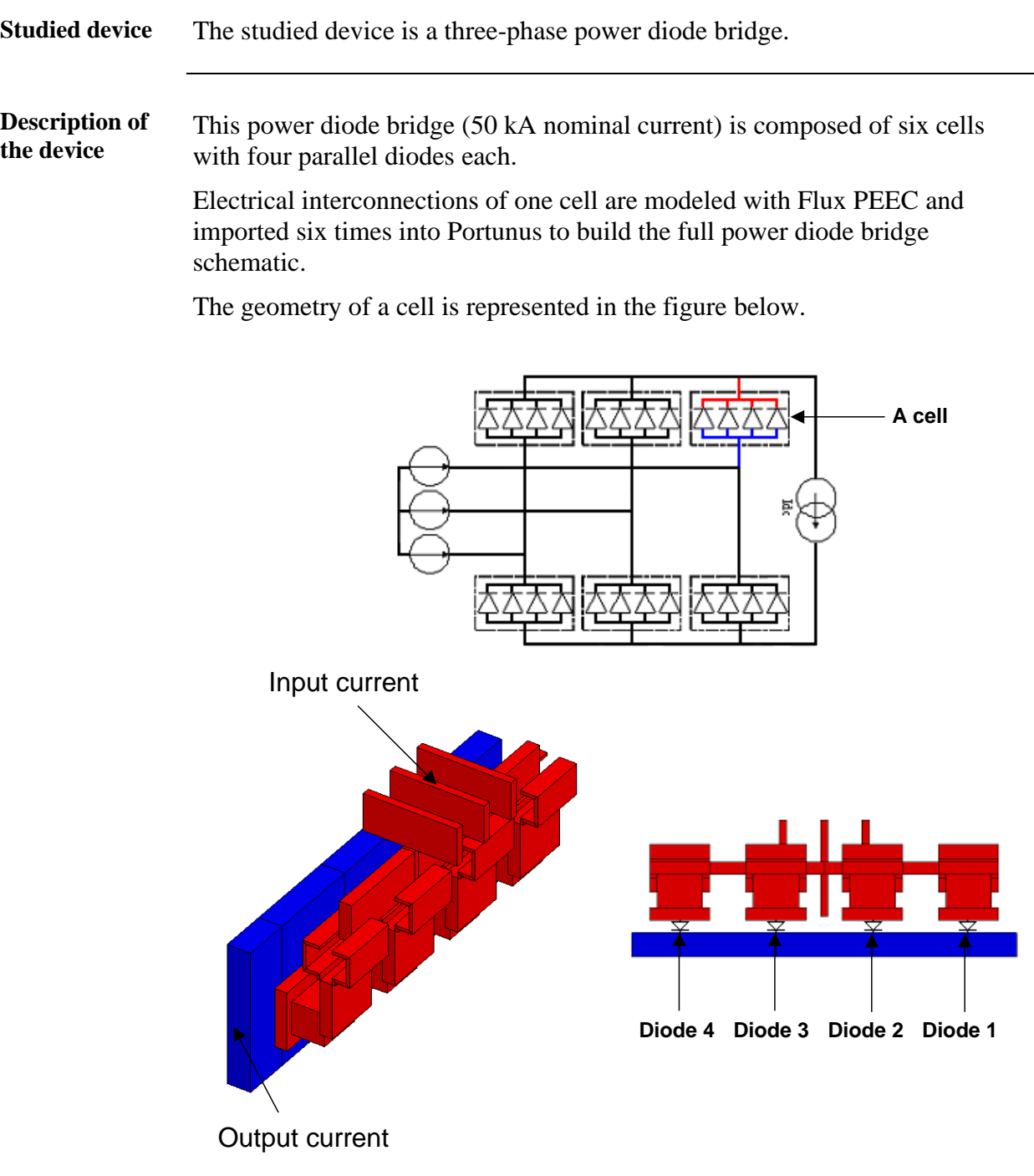

**Materials** The conductors of this device are made of **copper**, an electro-conductive nonmagnetic material.

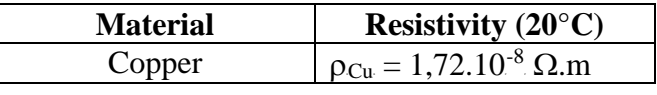

### <span id="page-12-0"></span>**1.2. Studied cases**

**Studied cases** With Flux PEEC software which is based on the PEEC (Partial Element Equivalent Circuit) method, a resistive and inductive model of the studied cell is generated. It contains partial resistances, partial inductances and mutual couplings, whose values depend from the material resistivity and the geometric characteristics of the conductors that constitute the device.

> The aim of this tutorial is to study the influence of the position of the input bars on the RMS value of the current that flows inside the four diodes. Three geometries are considered using a parametric simulation: results are then exported into the simulation circuit software Portunus to analyze which location of the input bars is the most optimized one. Manual and automatic methods are used for the creation and the positioning of the impedance probes.

## <span id="page-14-0"></span>**1.3. Theoretical aspects**

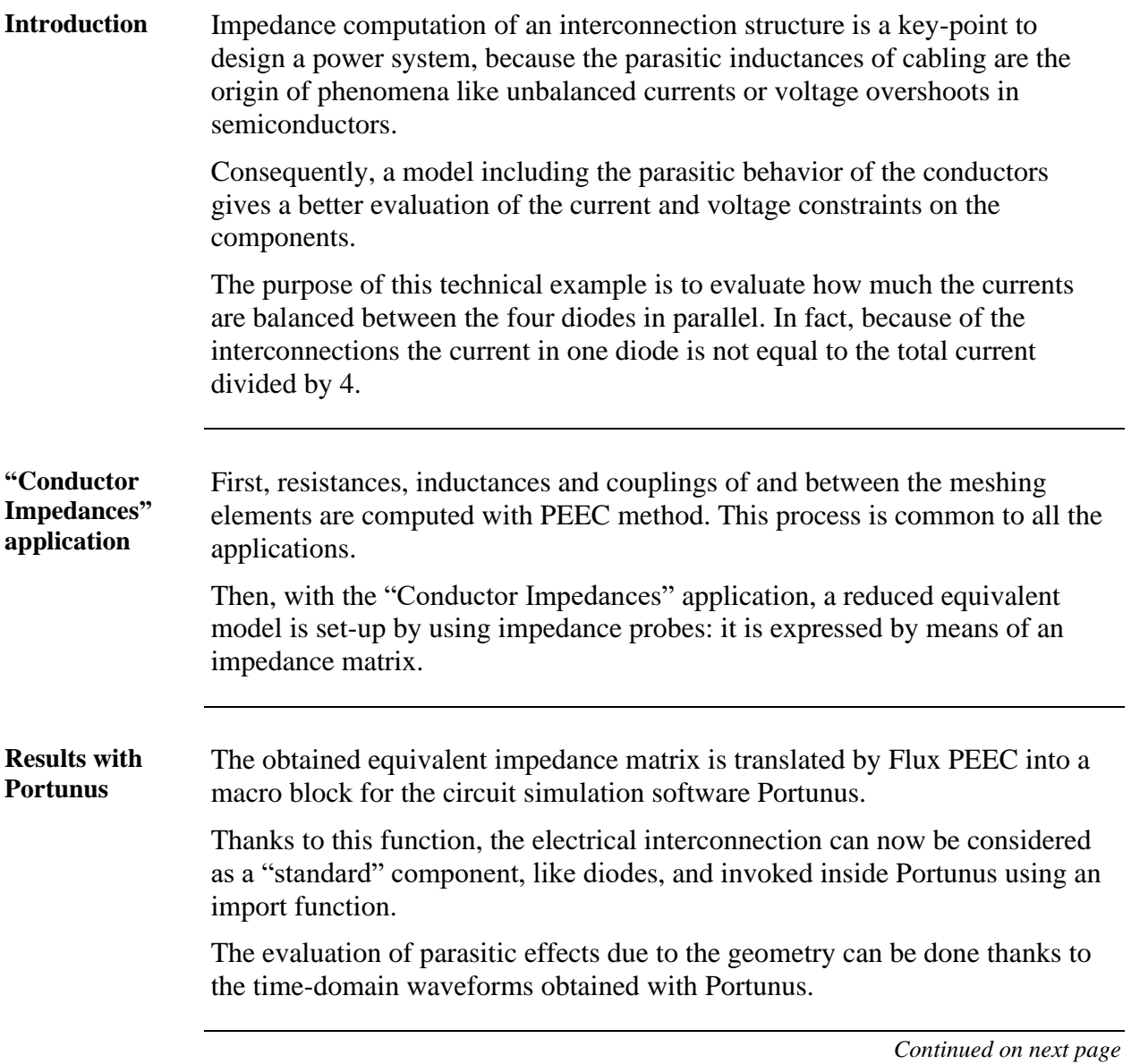

**General process** The general process of Flux PEEC modeling and the results obtained by coupling with Portunus are presented in the table below.

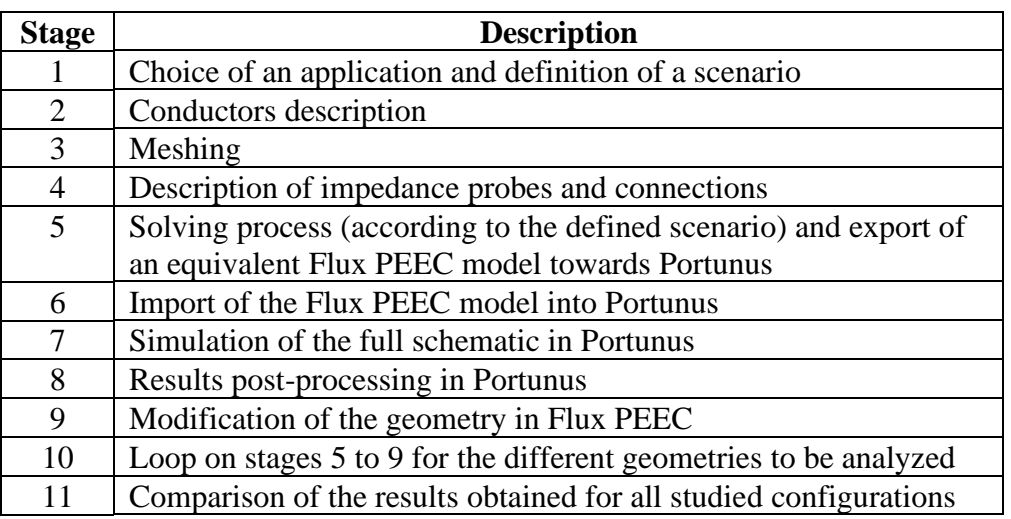

## <span id="page-16-0"></span>**2. Geometry, physics and meshing of conductors**

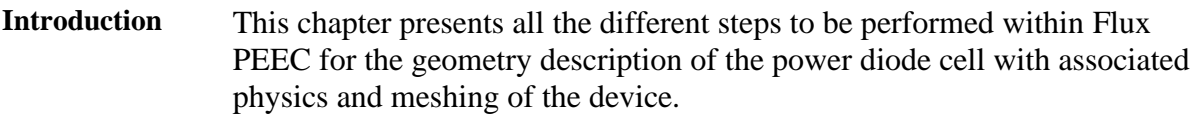

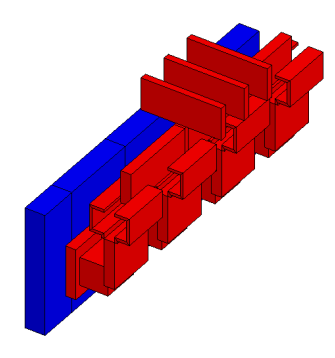

#### **Python file** Two reader willing to skip this part of the tutorial and to directly move to the next section can easily generate the Flux PEEC project containing the geometry, the physics and the meshing, as well as the circuit of the studied system by running the Python file *buildGeophys.py* provided in the folder *…\flux\Flux\DocExamples\ExamplesPEEC\Tutorial\_Technical\PowerDiode Bridge\PowerDiodeBridge.zip\PowerDiodeBridge\_PEEC\_Case\_1*

In particular, the mentioned Python file implements the strategy called "case 2" (see below) for the definition of the impedance probes.

**Overview** The geometry and physics description of the device will be performed in the four stages listed in the table below.

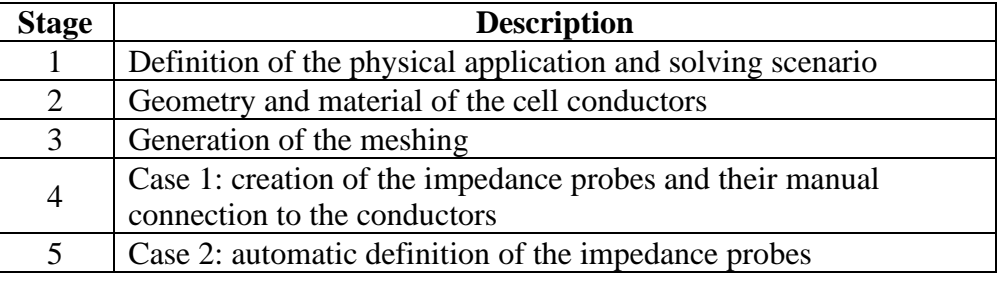

**Contents** This chapter deals with the following topics:

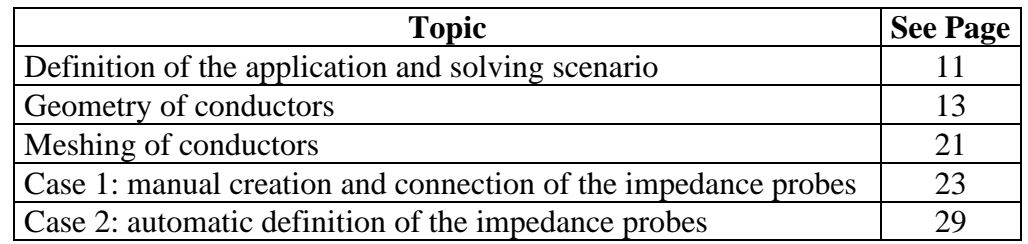

## <span id="page-18-0"></span>**2.1. Definition of the application and solving scenario**

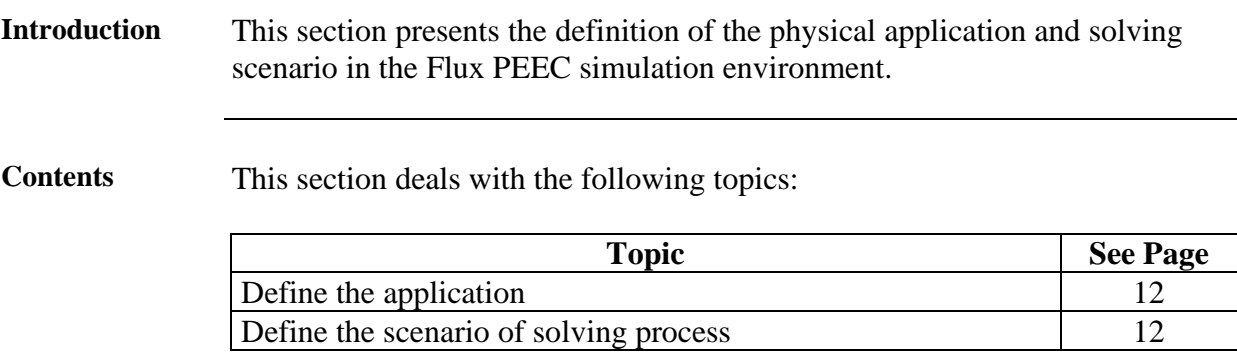

## <span id="page-19-0"></span>**2.1.1. Define physics for the application**

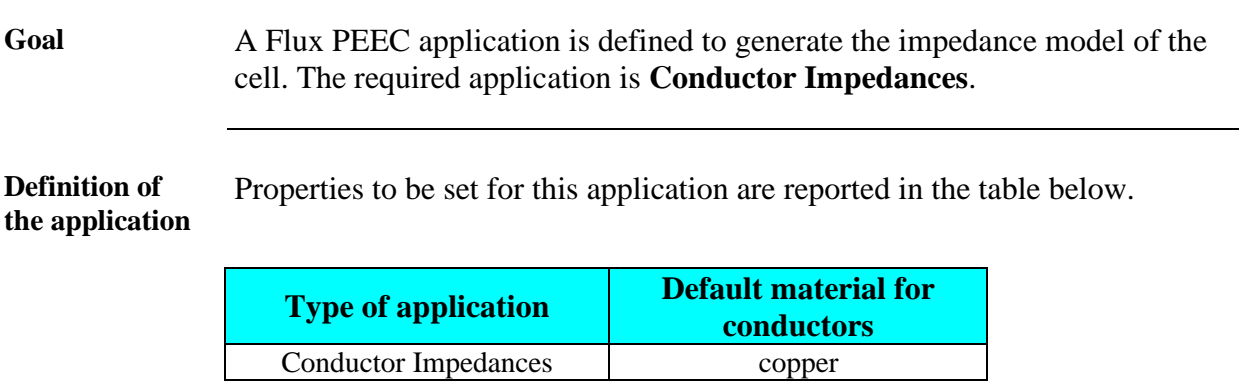

### <span id="page-19-1"></span>**2.1.2. Define the scenario of the solving process**

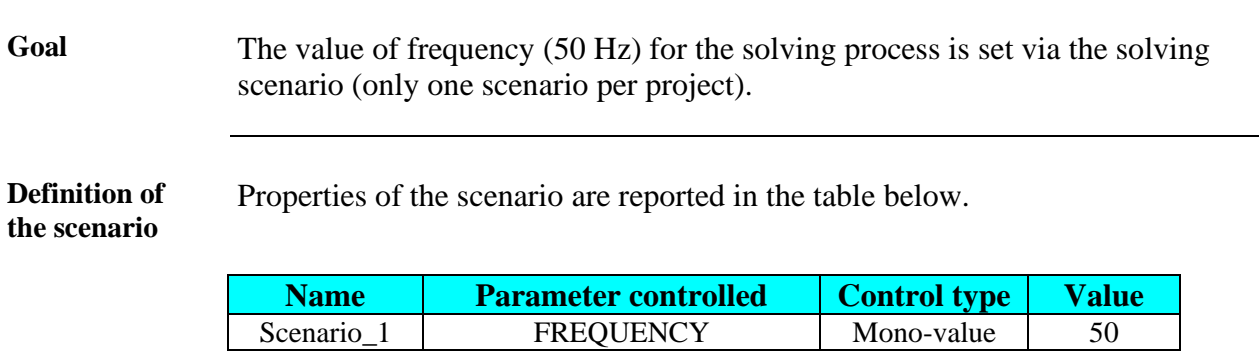

## <span id="page-20-0"></span>**2.2. Geometry and physics of the conductors**

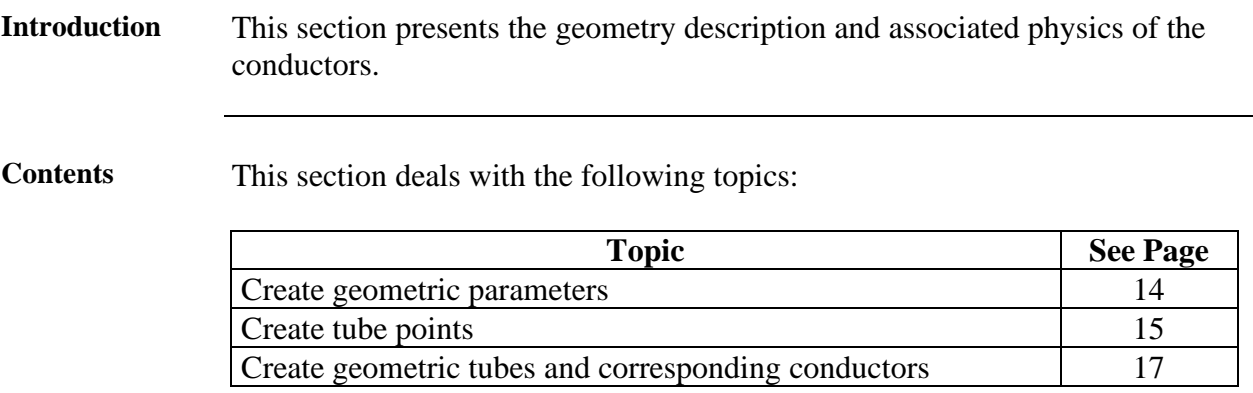

### <span id="page-21-0"></span>**2.2.1. Create geometric parameters**

**Goal** Nine geometric parameters are created to make easier and faster the geometry description of the cell of the power diode bridge.

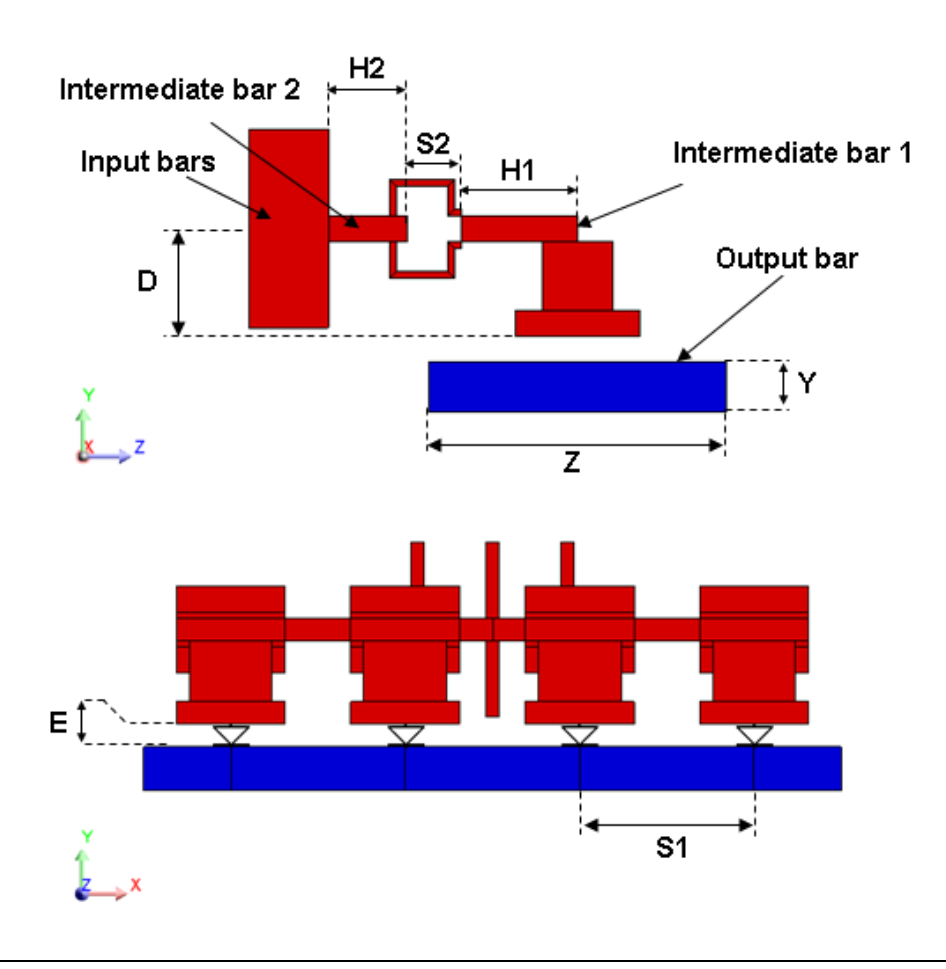

**Data** The properties of the geometric parameters are reported in the table below.

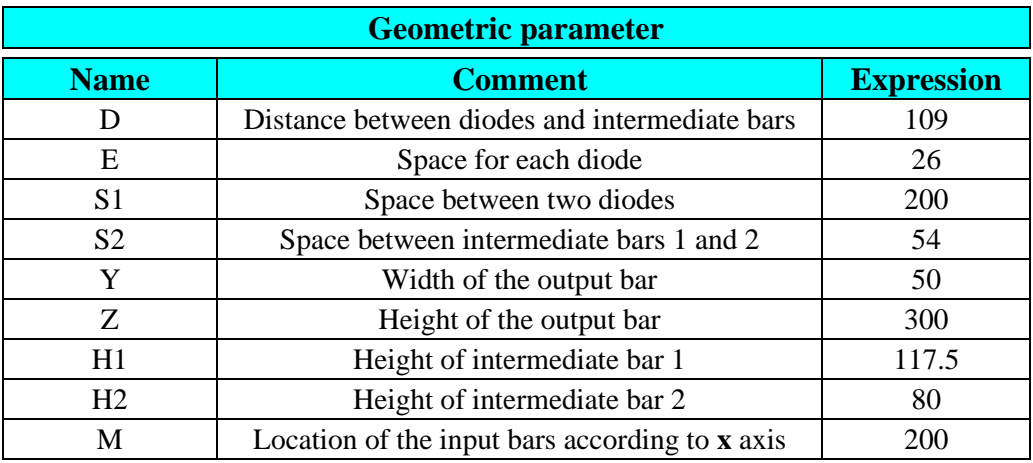

**Geometry** <sup>→</sup> **Geometric parameter** <sup>→</sup> **New**

酱

## <span id="page-22-0"></span>**2.2.2. Create tube points**

Goal Forty tube points are created.

Data (1) Geometric properties of tube points to create are reported in the table below.

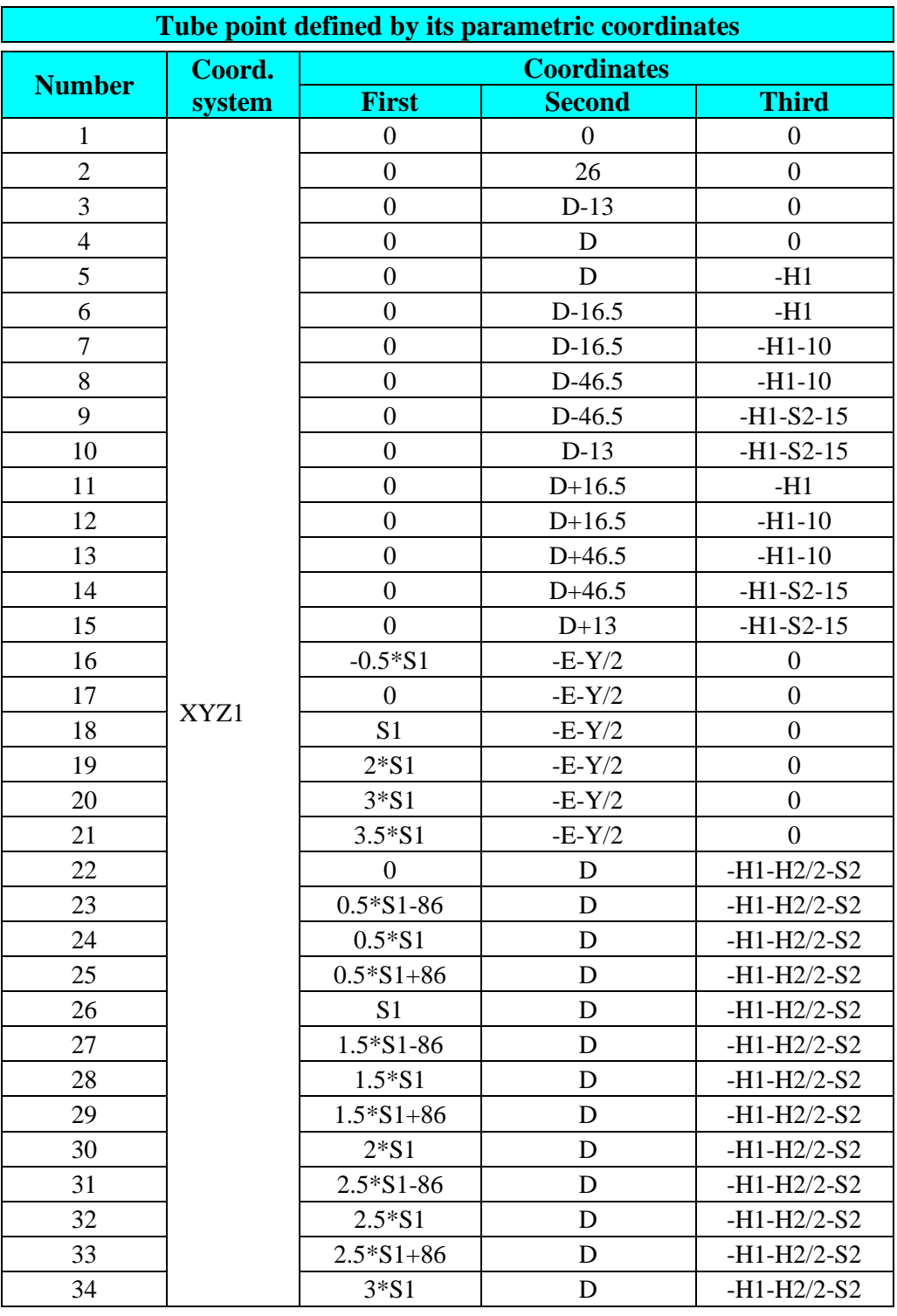

*Continued on next page*

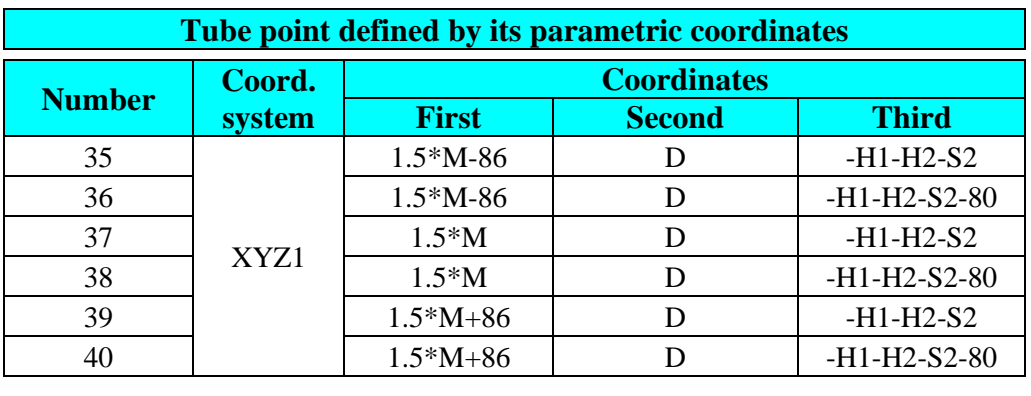

**Geometry** <sup>→</sup> **Tube geometry** <sup>→</sup> **Tube point** <sup>→</sup> **New**

 $\mathbf{e}^{\mathbf{X}}_{\mathbf{q}}$ 

#### <span id="page-24-0"></span>**2.2.3. Create geometric tubes and corresponding conductors**

**Goal** Ten geometric tubes defined by a path are firstly created to model the five conductors (one for the DC voltage and four for the AC) around one of the diodes composing the cell.

> Other geometric tubes are then created by propagation of the existing geometric tubes.

New unidirectional conductors are automatically generated by Flux PEEC from corresponding geometric tubes.

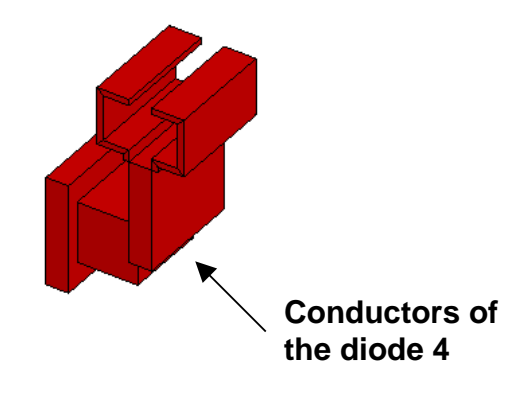

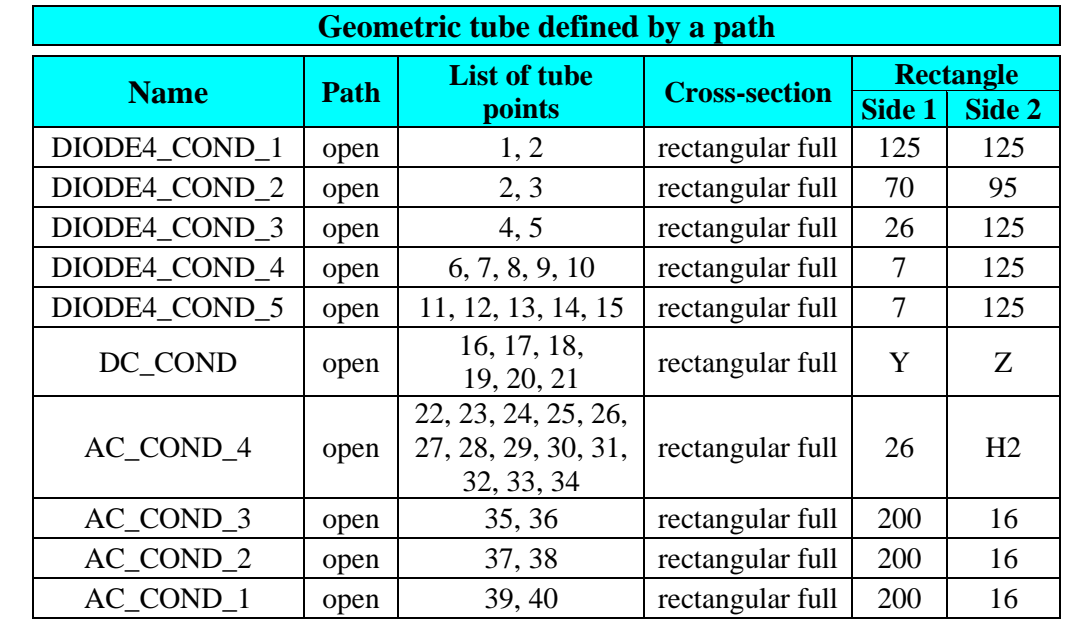

**Geometry** <sup>→</sup> **Tube geometry** <sup>→</sup> **Geometric tube** <sup>→</sup> **New**

Data (1) The properties of the geometric tubes to create are reported in the table below.

*Continued on next page*

图

**Data** (2) The properties of the transformation are reported in the table below.

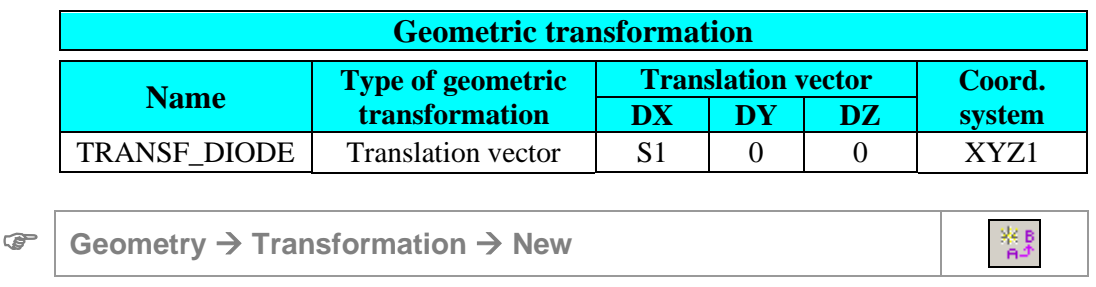

**Data** (3) Remaining geometric tubes describing the bridge cell are created as propagated type by means of the above transformation. The properties of these propagated geometric tubes are reported in the table below.

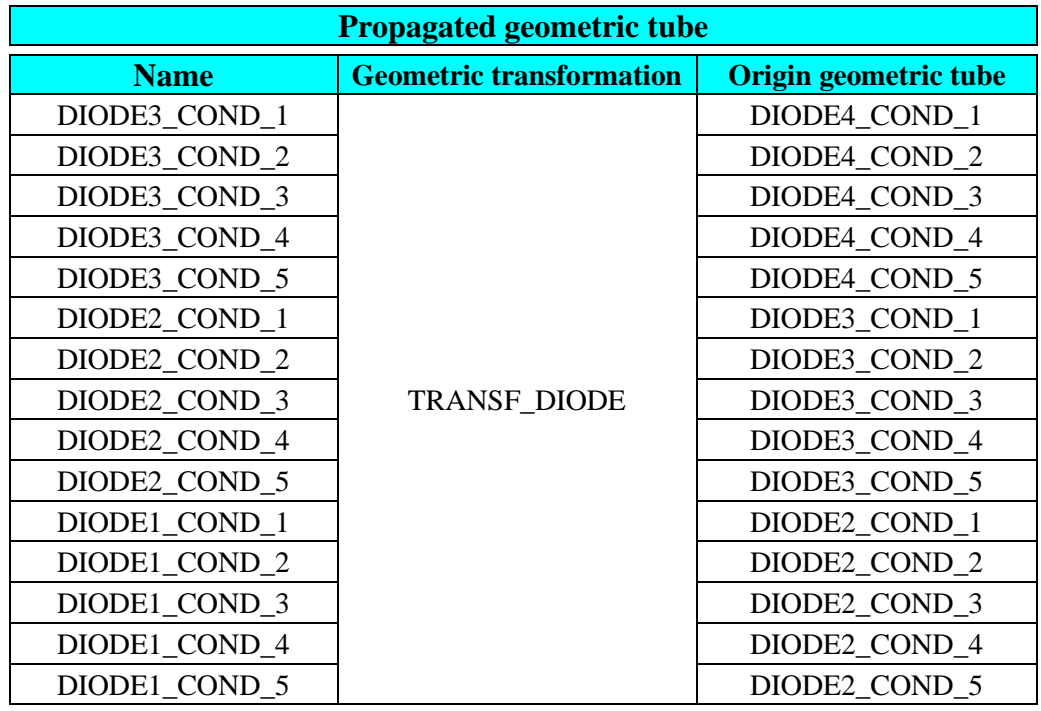

**Geometry** <sup>→</sup> **Tube geometry** <sup>→</sup> **Geometric tube** <sup>→</sup> **New**

图

**Result** Twenty-five unidirectional conductors associated to the geometric tubes are automatically created by Flux PEEC.

*Continued on next page*

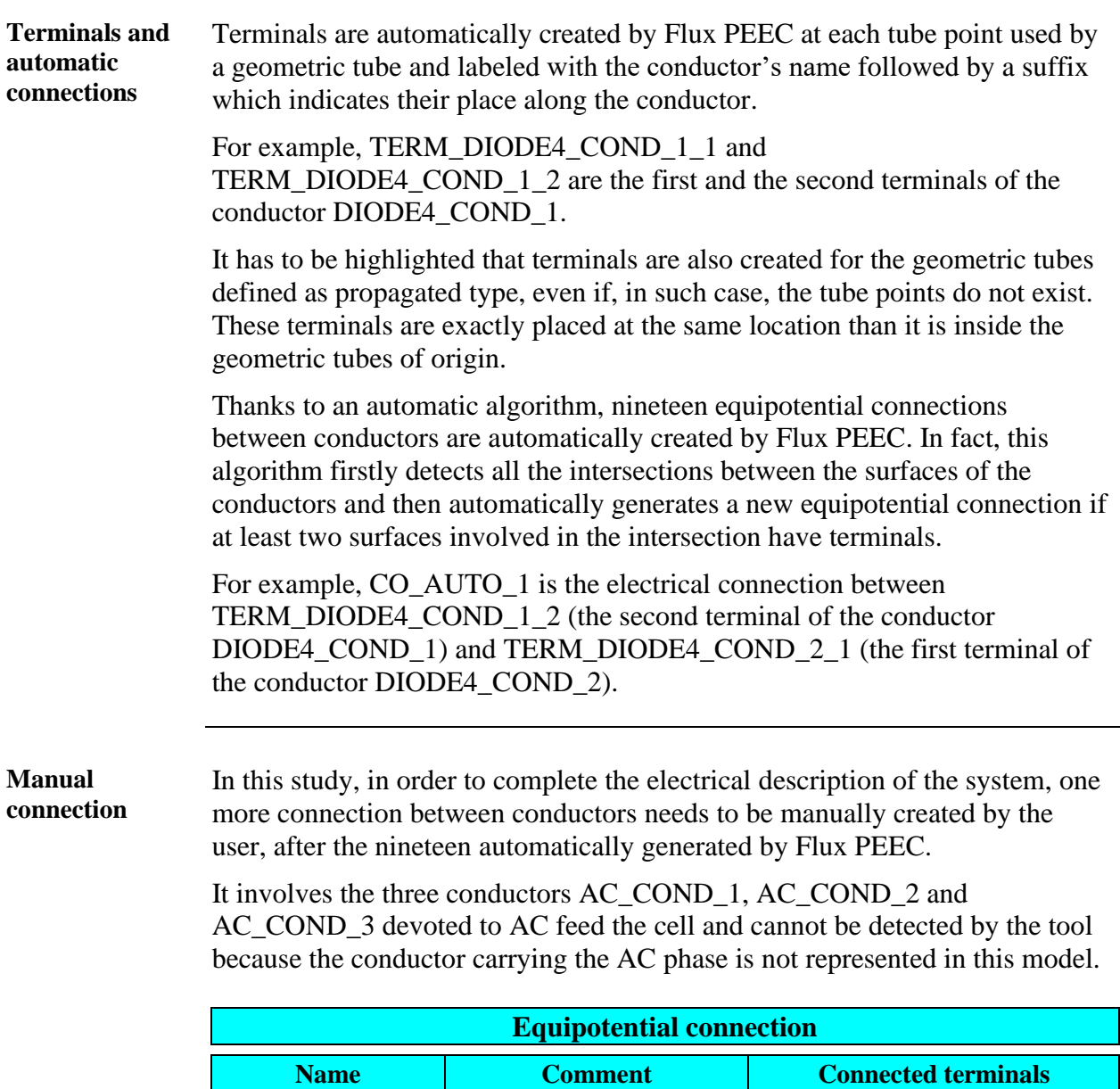

**Components and Electric Circuit** <sup>→</sup> **Connection** <sup>→</sup> **New**

feeding bars to AC source

 $AC\_SOURCE$   $\Big|$  Connection of three

*Continued on next page*

贊

TERM\_AC\_COND\_1\_2 TERM\_AC\_COND\_2\_2 TERM\_AC\_COND\_3\_2

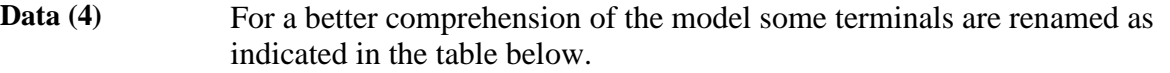

| <b>Unidirectional conductor terminal</b> |                          |
|------------------------------------------|--------------------------|
| <b>Previous name</b>                     | <b>New proposed name</b> |
| TERM_DC_COND_2                           | CATHODE_DIODE_4          |
| TERM_DC_COND_3                           | CATHODE_DIODE_3          |
| TERM_DC_COND_4                           | CATHODE_DIODE_2          |
| TERM DC COND 5                           | <b>CATHODE DIODE 1</b>   |
| TERM_DIODE4_COND_1_1                     | ANODE DIODE 4            |
| TERM_DIODE3_COND_1_1                     | ANODE DIODE 3            |
| TERM_DIODE2_COND_1_1                     | ANODE_DIODE_2            |
| TERM_DIODE1_COND_1_1                     | ANODE_DIODE_1            |
|                                          |                          |

**Components and Electric Circuit** <sup>→</sup> **Terminal** <sup>→</sup> **Edit**

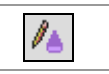

# <span id="page-28-0"></span>**2.3. Meshing of conductors**

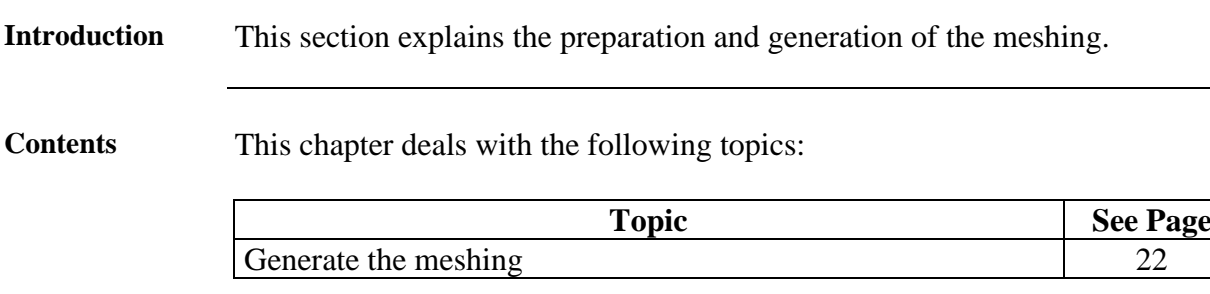

## <span id="page-29-0"></span>**2.3.1. Generate the meshing**

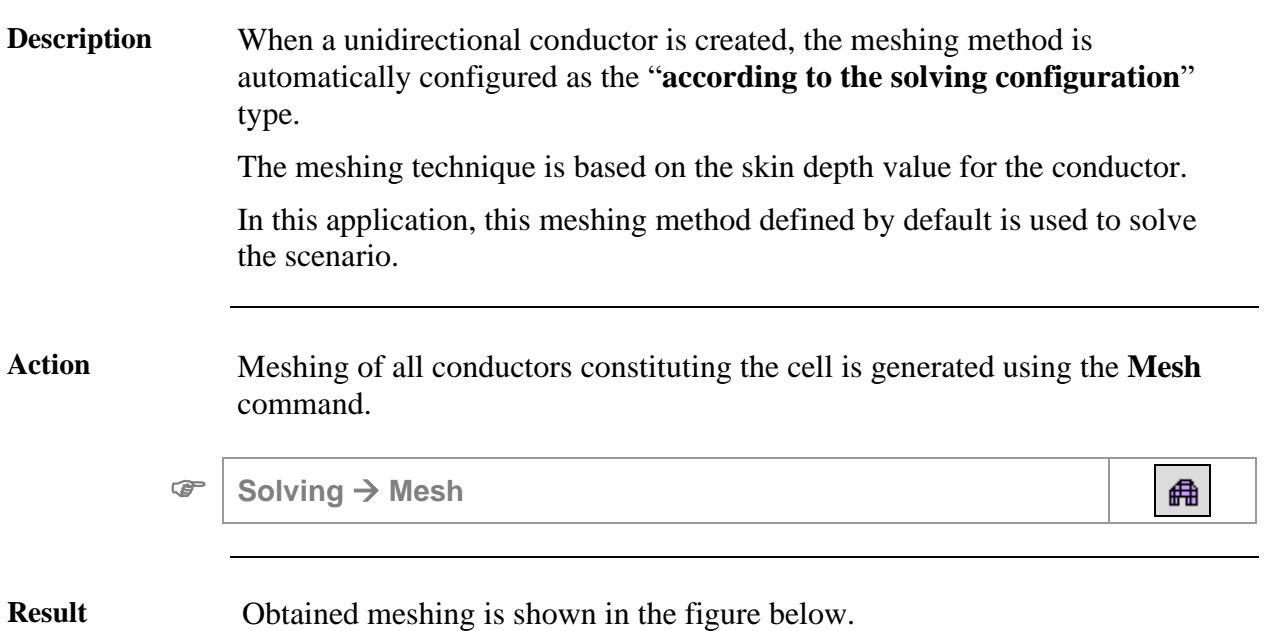

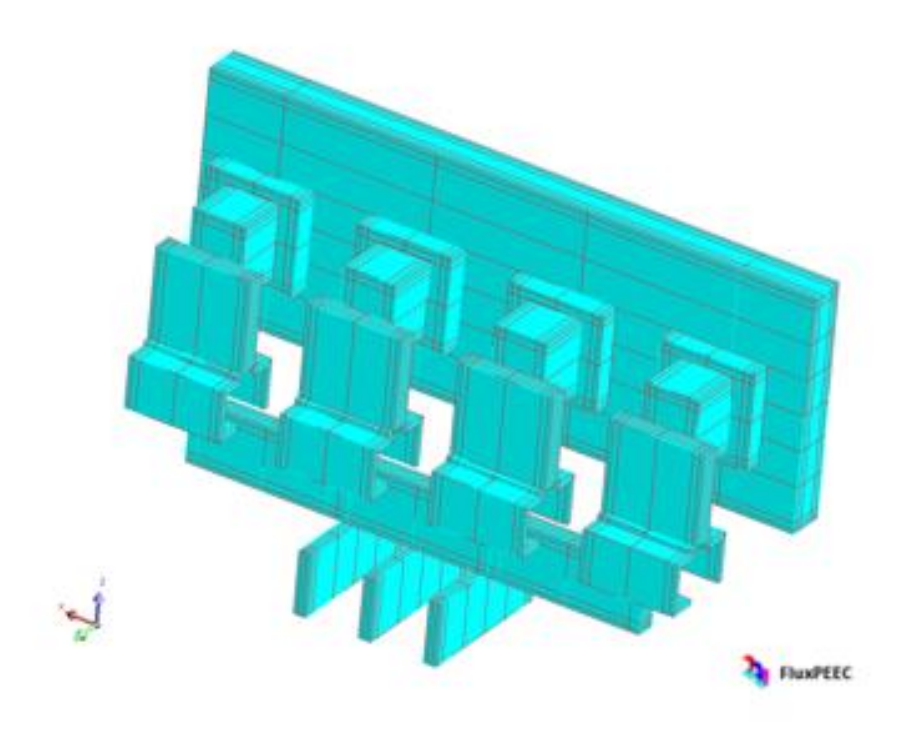

## <span id="page-30-0"></span>**2.4. Case 1: manual creation and connection of the impedance probes**

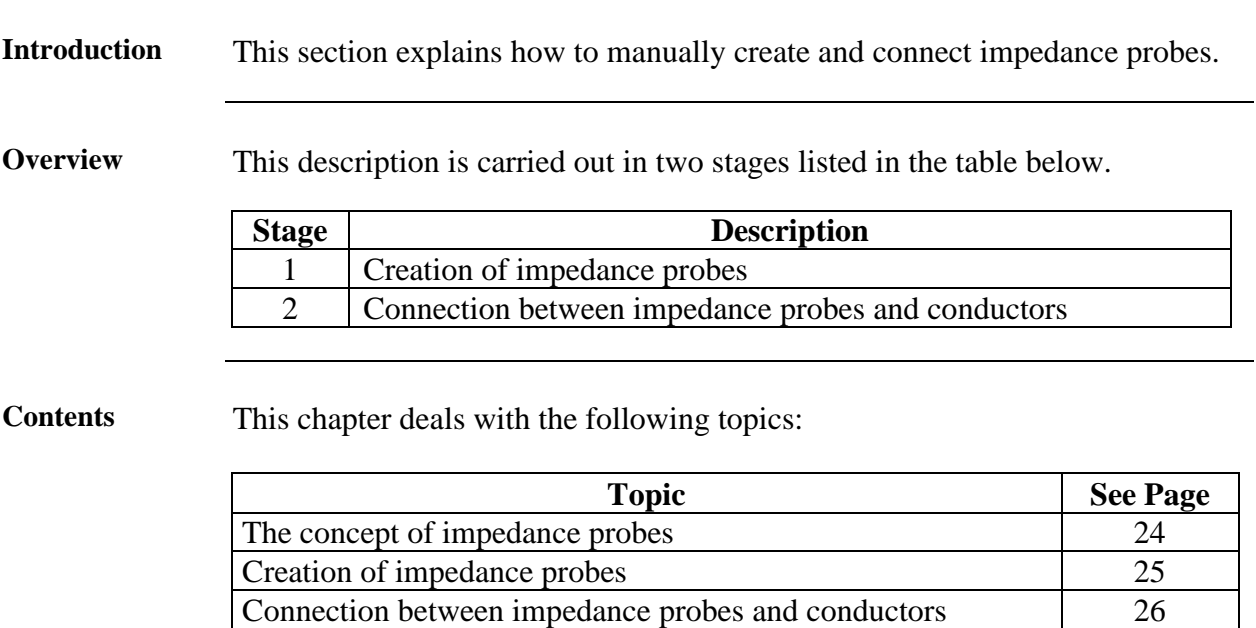

## <span id="page-31-0"></span>**2.4.1. The concept of impedance probes**

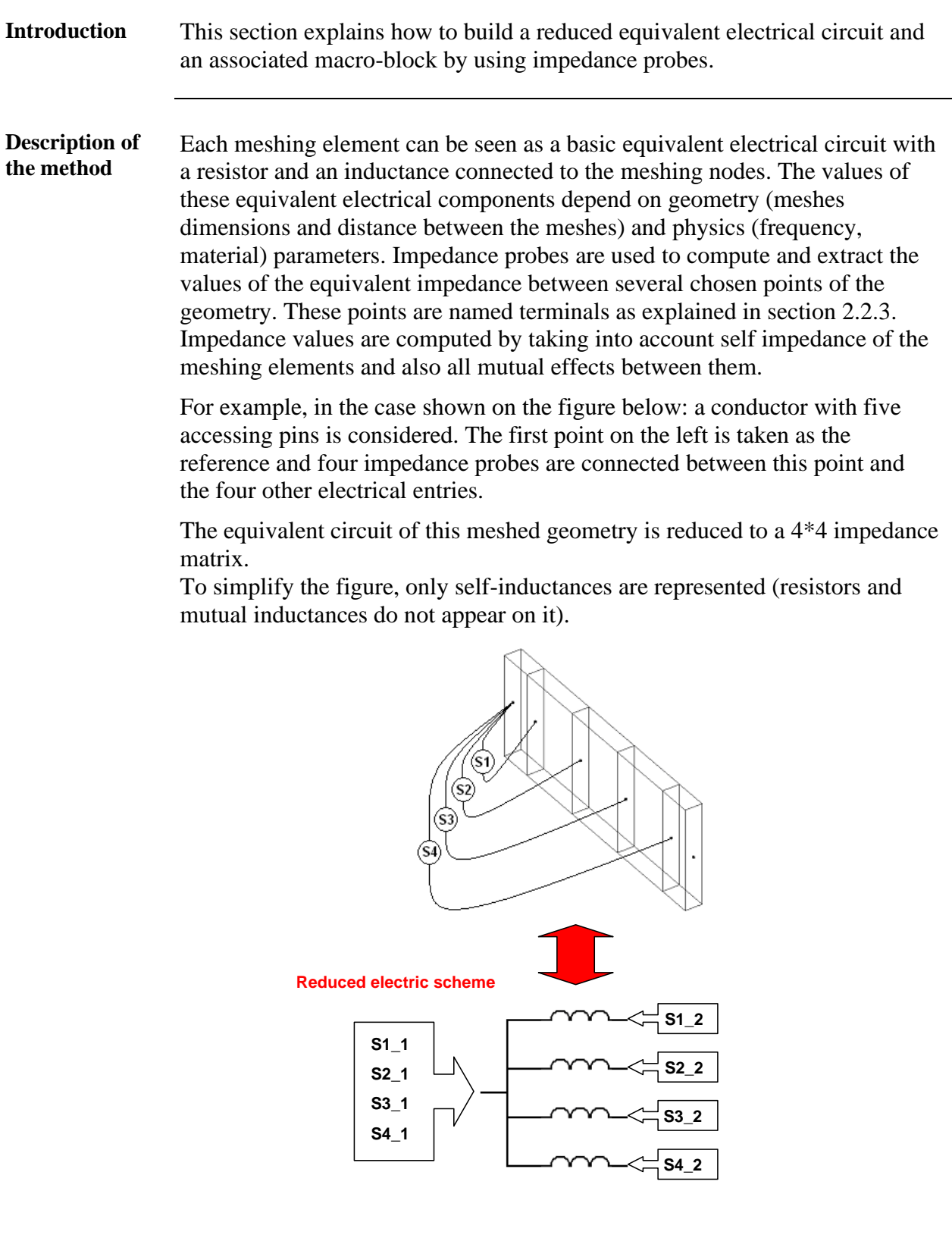

<span id="page-32-0"></span>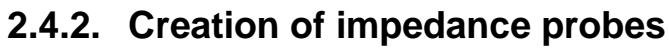

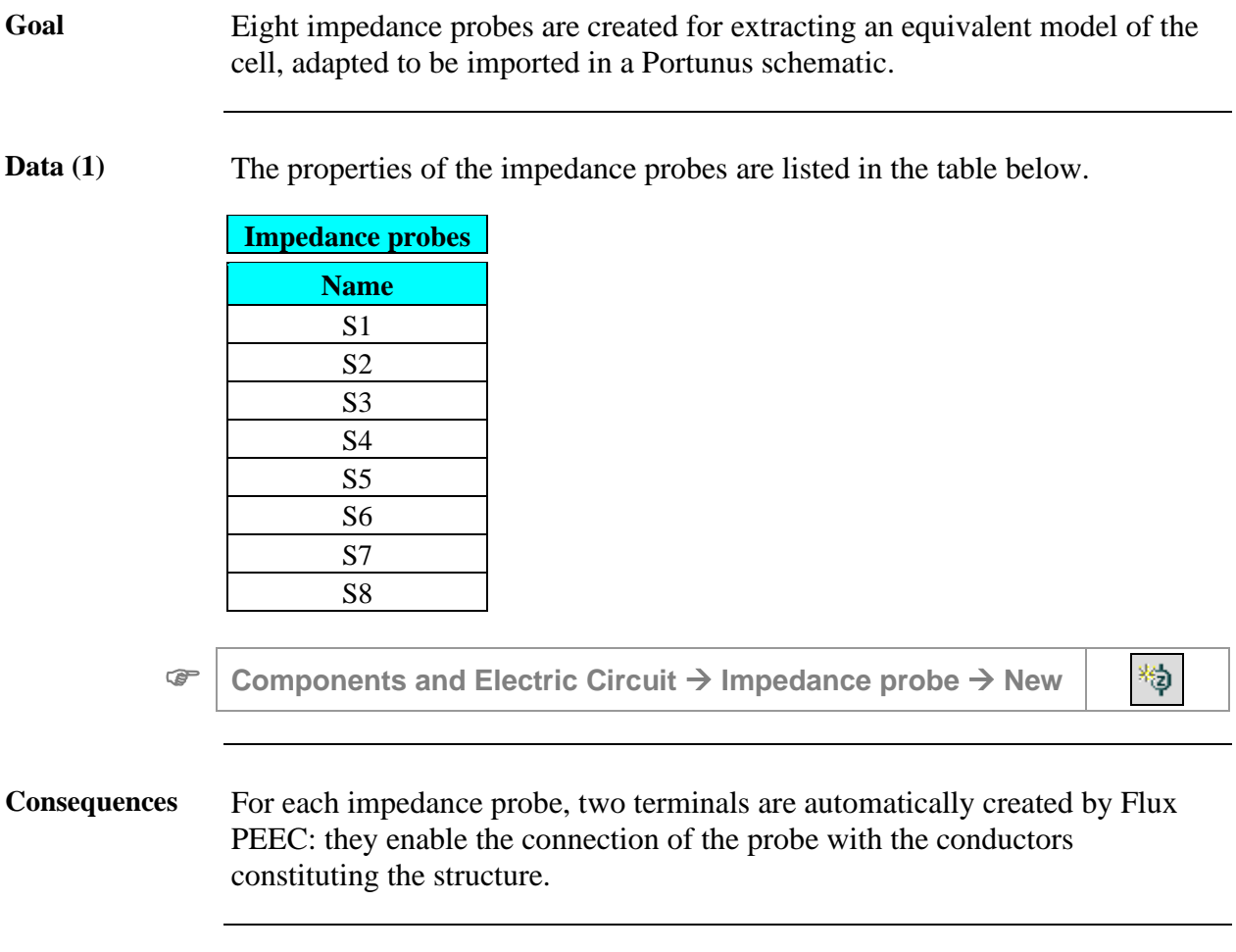

### <span id="page-33-0"></span>**2.4.3. Connection between impedance probes and conductors**

**Goal** This step is to connect impedance probes to the conductors in order to indicate to the tool the points where the equivalent macro-block has to be computed.

**Data (1)** One connection (AC\_SOURCE) has been yet previously created, but it needs to be updated by adding the terminals of the impedances probes that are located at the same place.

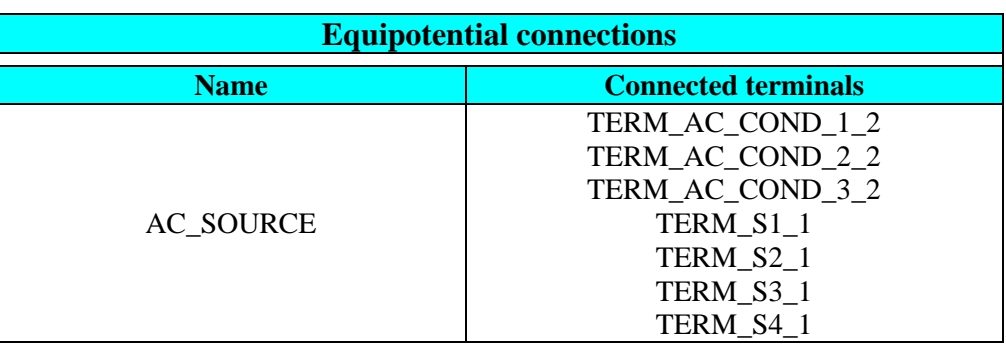

**Components and Electric Circuit** <sup>→</sup> **Connection** <sup>→</sup> **Edit**

*Continued on next page*

 $\mathcal{L}^*$ 

**Data (2)** Nine new equipotential connections are needed to complete the electric circuit; their properties are presented in the table below.

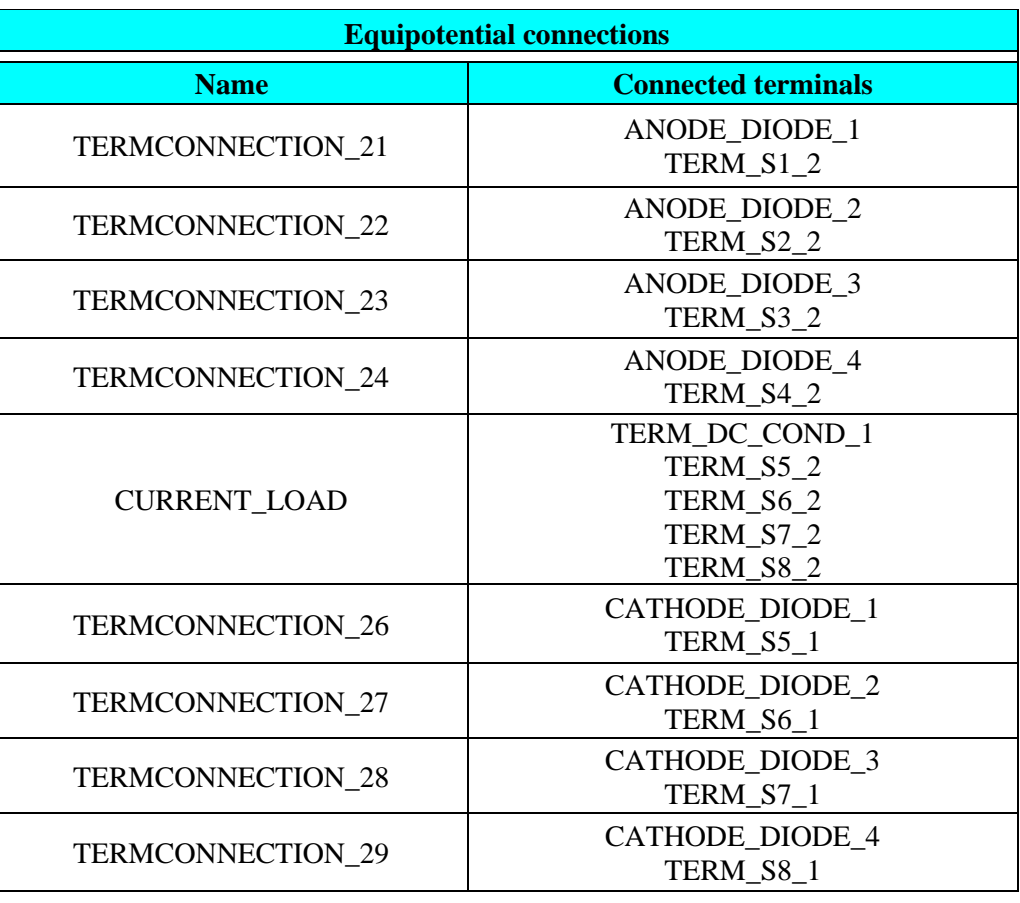

**Components and Electric Circuit** <sup>→</sup> **Connection** <sup>→</sup> **New**

對

Action Go directly to chapter 3.
## **2.5. Case 2: automatic definition of the impedance probes**

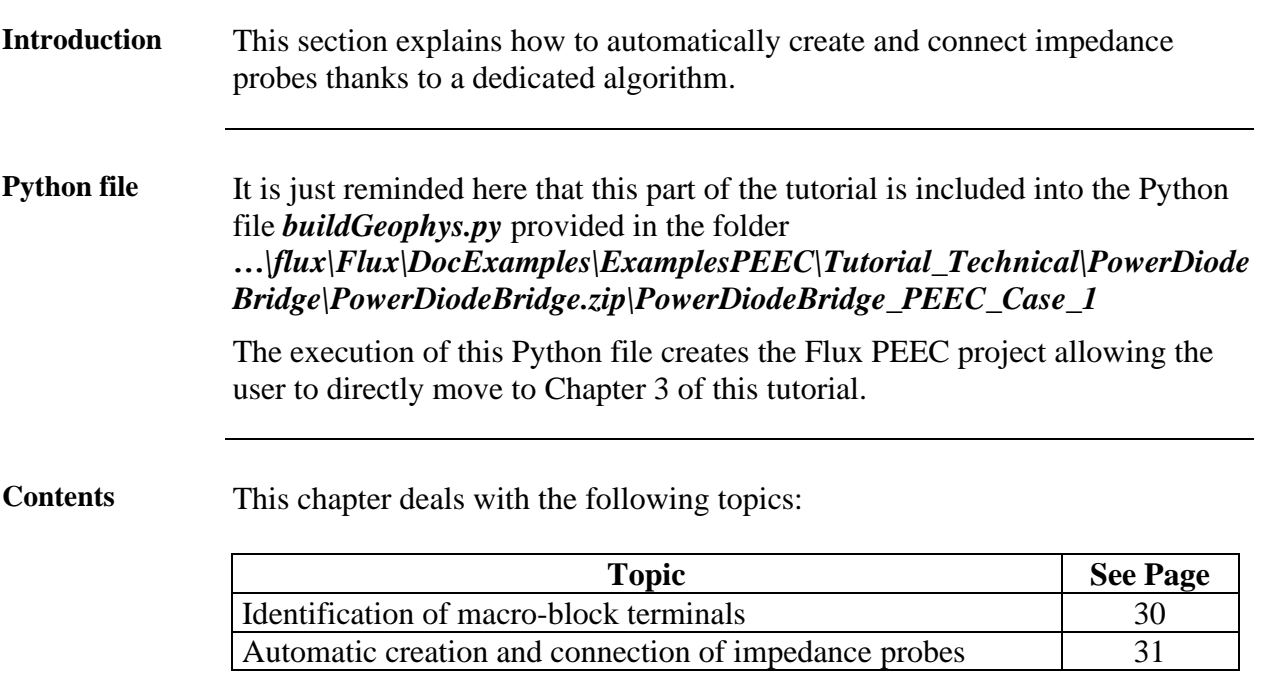

#### <span id="page-37-0"></span>**2.5.1. Identification of macro-block terminals**

**Goal** Terminals where impedance probes need to be connected must be identified before launching the algorithm for the automatic creation and connection of impedances probes. **Data** The properties of terminals identified as pins of the macro-component to be exported are presented in the table below. **Terminals Name Pin of macro component** TERM\_DC\_COND\_1 Yes TERM\_AC\_COND\_2\_2 Yes CATHODE\_DIODE\_1 Yes CATHODE\_DIODE\_2 Yes CATHODE\_DIODE\_3 Yes CATHODE\_DIODE\_4 Yes ANODE DIODE 1 Yes ANODE\_DIODE\_2 Yes ANODE\_DIODE\_3 Yes ANODE\_DIODE\_4 Yes

**Components and Electric Circuit** <sup>→</sup> **Terminal** <sup>→</sup> **Edit**

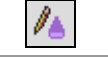

**Consequence** A graphical symbol appears on each terminal in order to indicate it as a pin of the macro-component.

## <span id="page-38-0"></span>**2.5.2. Automatic creation and connection of impedance probes**

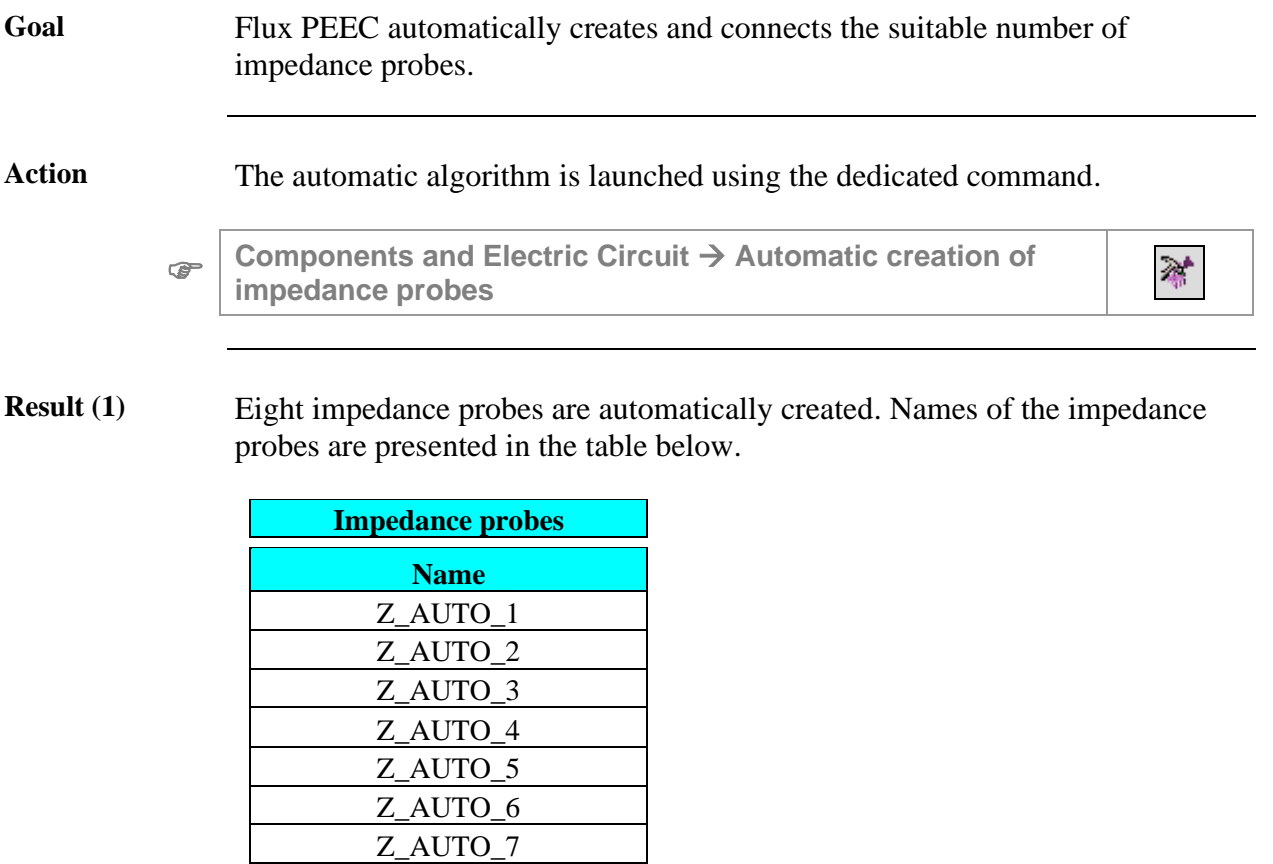

Z\_AUTO\_8

*Continued on next page*

**Result (2)** The probes are automatically linked to the conductors by means of equipotential connections: one of them (AC\_SOURCE) has simply been updated since it yet existed, whereas nine new connections have been created. Their properties are presented in the table below.

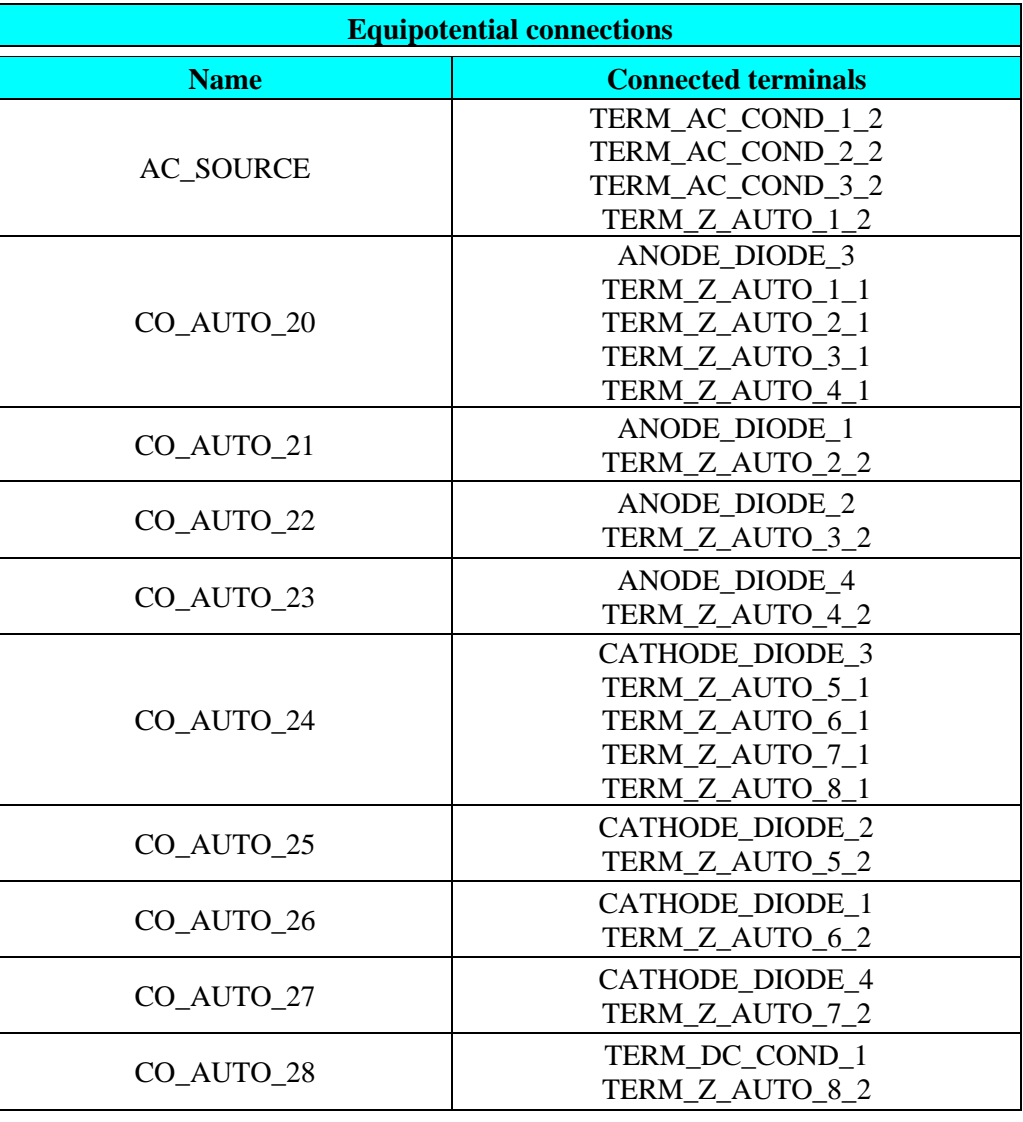

**Data** For a better comprehension of the model one connection is renamed as indicated in the table below.

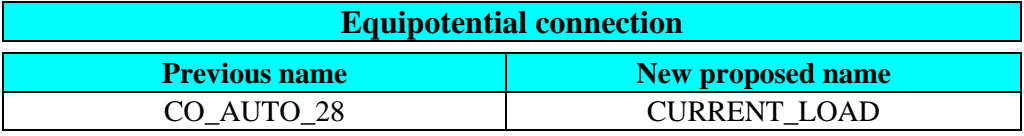

**Components and Electric Circuit** <sup>→</sup> **Connection** <sup>→</sup> **Edit**

 $\mathcal{L}$ 

# **3. Solving process and export of Flux PEEC model**

#### **Introduction** This chapter explains how to solve the Flux PEEC project and export the equivalent model for Portunus. Whatever the strategy for the definition of the impedance probes the reader has adopted, he can continue the tutorial from this point.

#### **Contents** This chapter deals with the following topics:

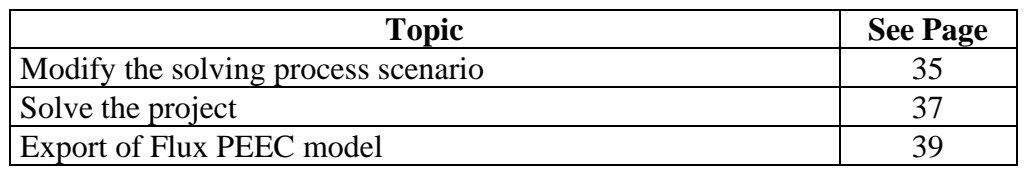

## <span id="page-42-0"></span>**3.1. Modify the solving process scenario**

**Goal** The study performed in this technical example is devoted to analyze the influence of the location of the three input bars in order to find out the best position that limits the discrepancies between currents flowing in the diodes.

> To this aim the geometric parameter M makes it possible to move input bars along the intermediate bar 2. The solving scenario is modified accordingly.

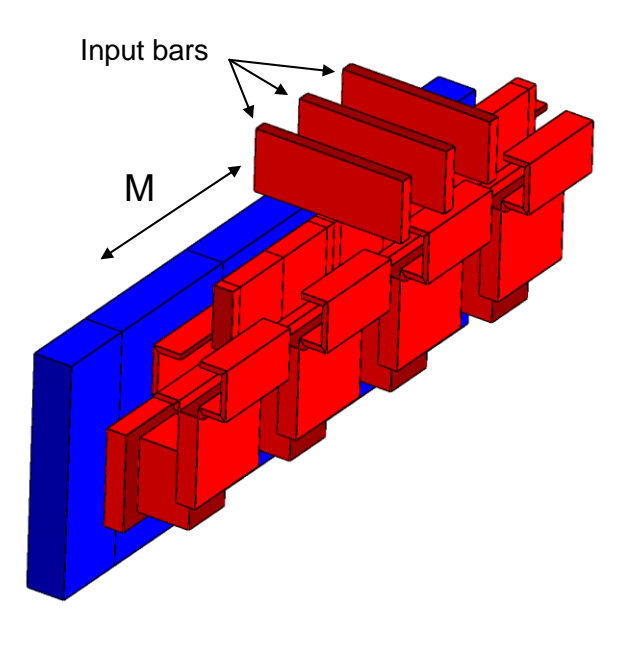

**Data** Solving scenario properties to be set are presented in the table below.

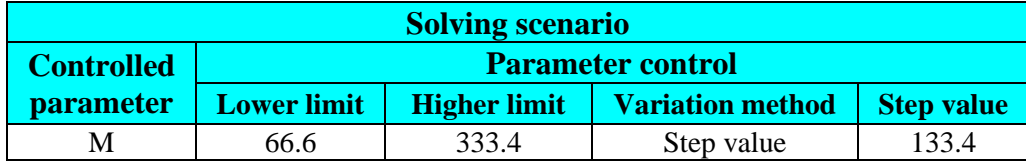

**Solving** <sup>→</sup> **Solving scenario** <sup>→</sup> **Edit**

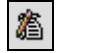

**Consequence** During the solving process, the parameter M will take three values corresponding to three different positions for input bars:

- position  $1: M = 66.6$
- position 2:  $M = 200$
- position  $3: M = 333.4$

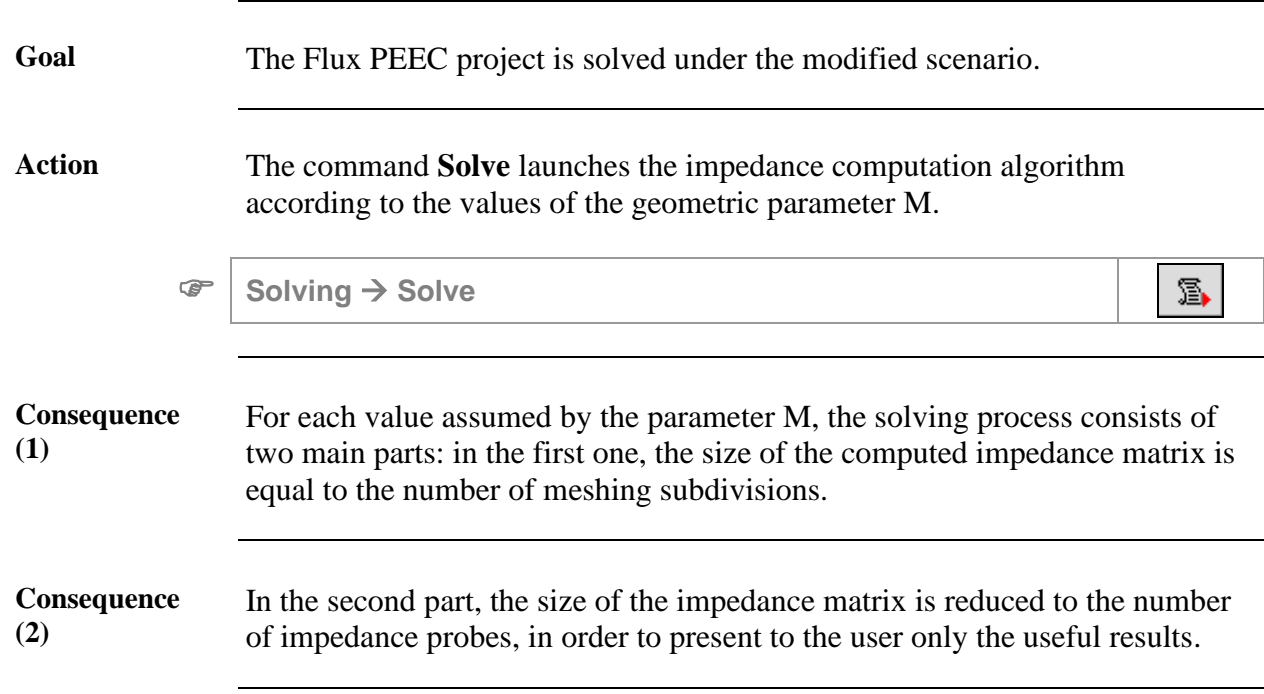

# <span id="page-44-0"></span>**3.2. Solve the project**

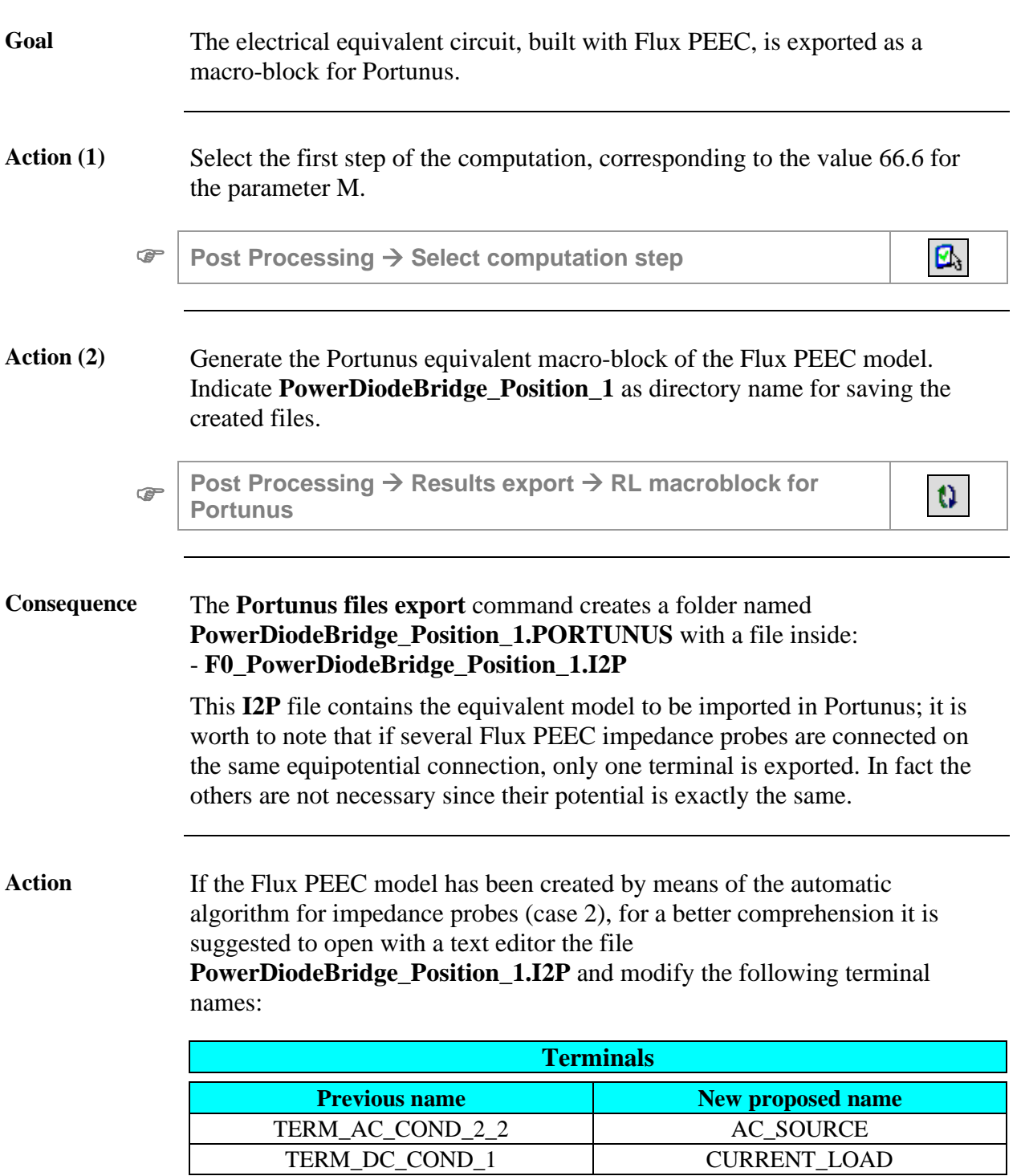

# <span id="page-46-0"></span>**3.3. Export of Flux PEEC model**

## **4. Position 1: coupling with Portunus and postprocessing**

**Introduction** This section explains how to import the Flux PEEC model of a cell of the power diode bridge into Portunus software. Using the imported macro-block, unbalances of currents can be quantified with time domain simulations.

**Flux PEEC geometry** The geometry of the cell studied with Flux PEEC and used in this chapter corresponds to position 1 of the input bars; it is showed below.

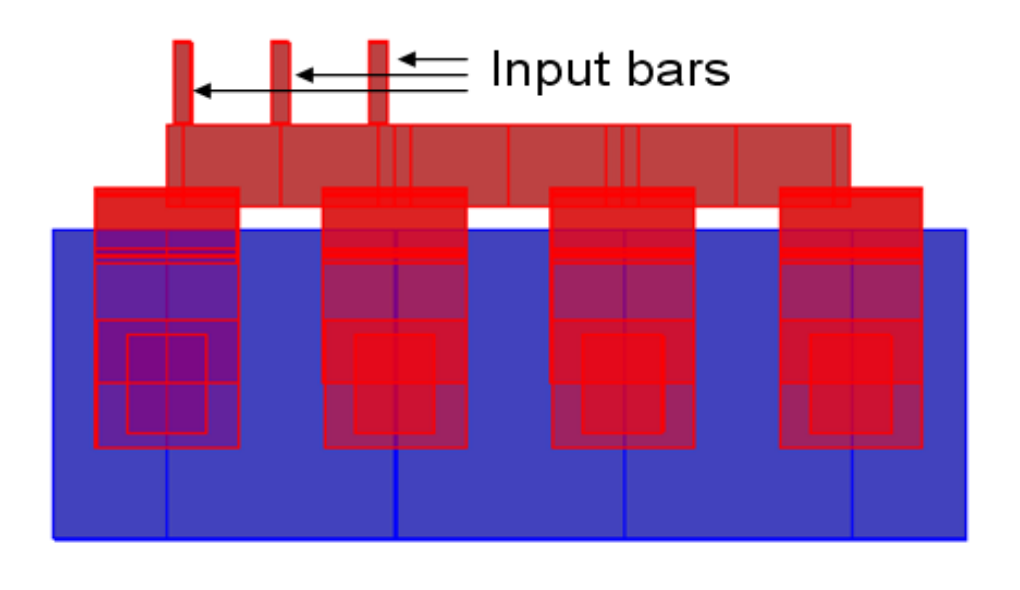

**Overview** Detailed results obtained with Portunus will be presented as described in the table below.

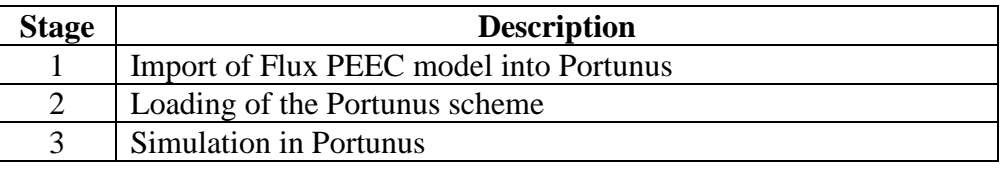

**Contents** This chapter deals with the following topics:

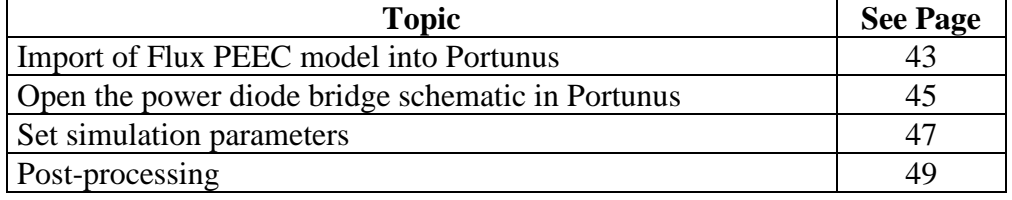

## <span id="page-50-0"></span>**4.1. Import of Flux PEEC model into Portunus**

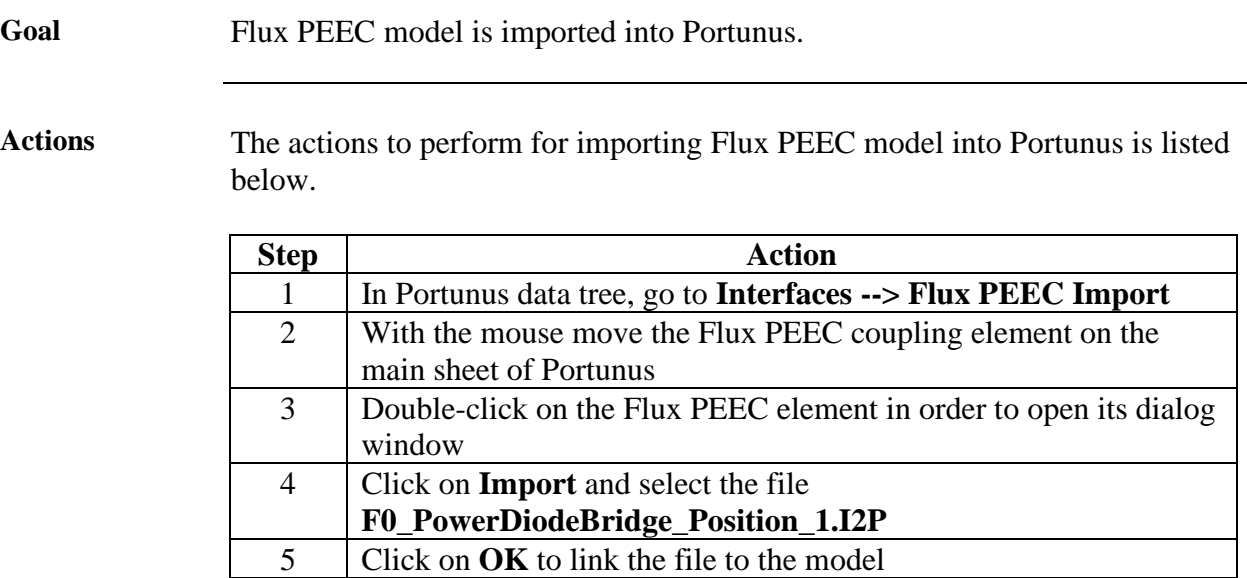

#### **Description** When the **I2P** file is linked to the Flux PEEC element, the Portunus schematic looks like in the figure below.

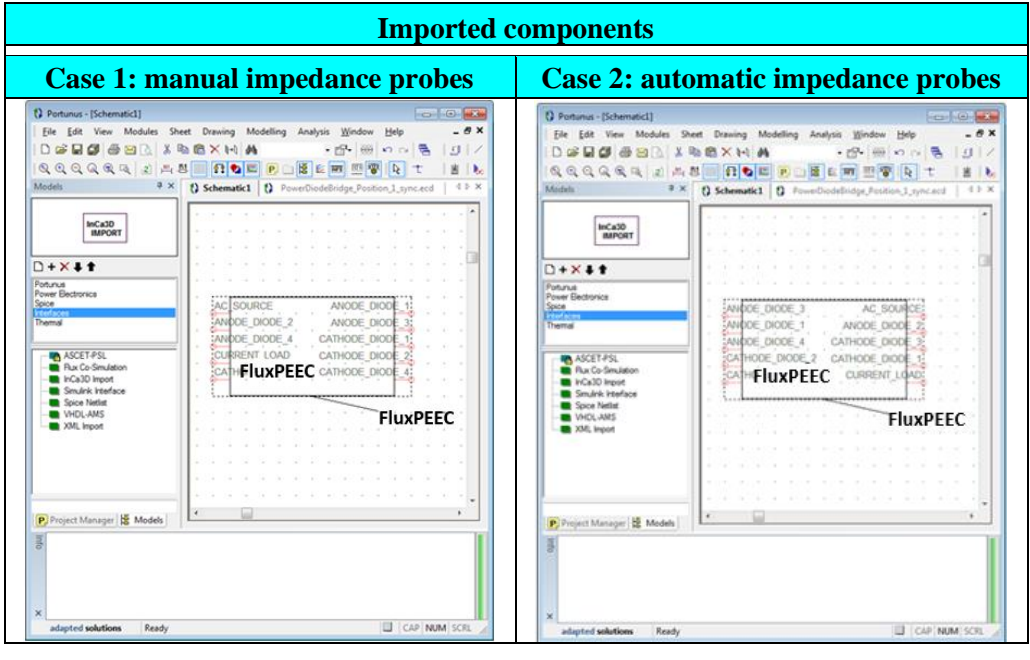

## <span id="page-52-0"></span>**4.2. Create the full power diode bridge schematic**

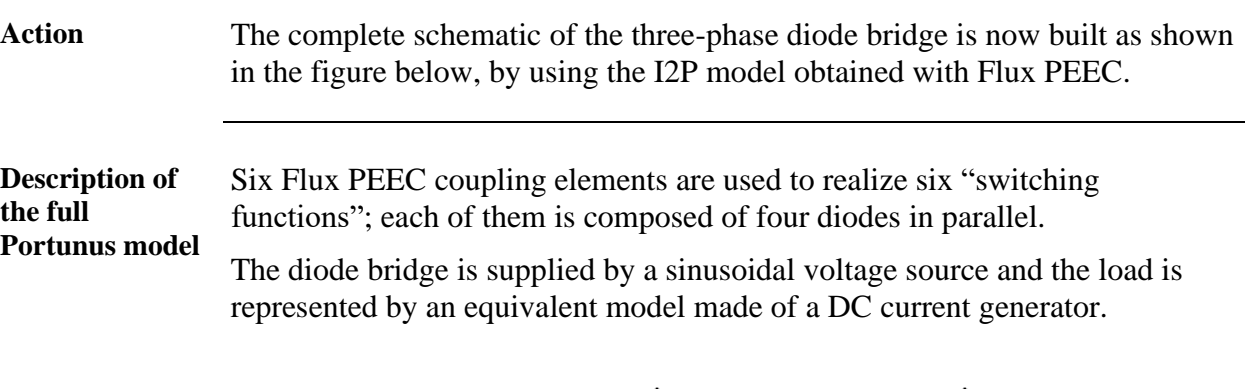

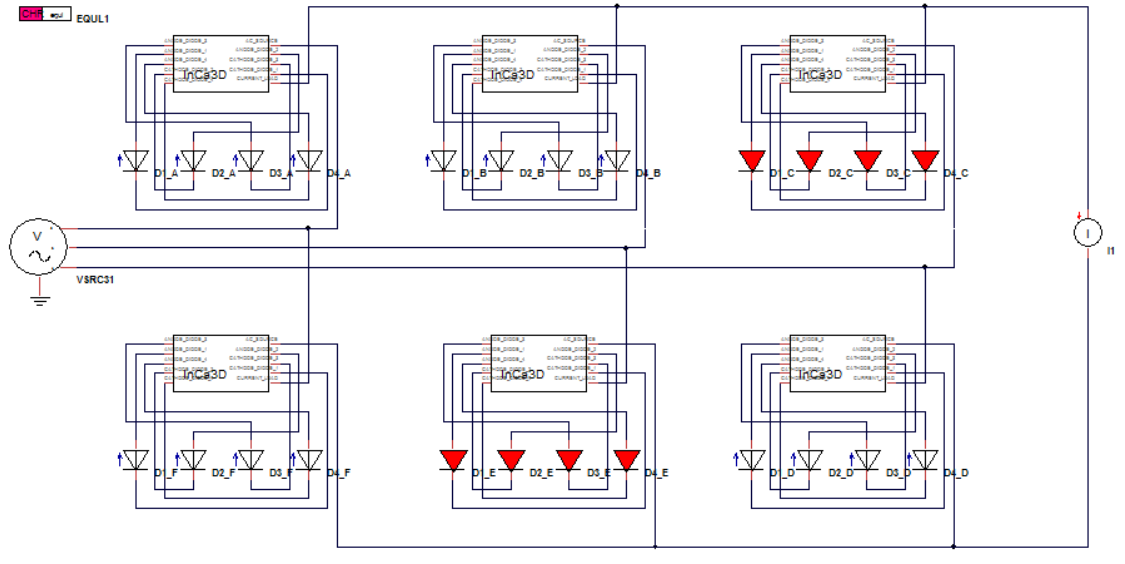

**Properties of**  In this application, the properties of the diodes are represented in the figure below. It is called **equivalent line** in Portunus.

$$
\frac{1}{\sqrt{\frac{4}{\pi}}}
$$
  
\n
$$
\frac{1}{\sqrt{\frac{4}{\pi}}}
$$
  
\n
$$
\frac{1}{\sqrt{\pi}} = 0.85 \text{ V}
$$

**Properties of generators** The voltage generator is a three phase sinusoidal source with RMS value of 230 V and frequency of 50 Hz.

The current generator representing the nominal working point of the load is a continuous source of 50 kA.

**diodes**

## **4.3. Set parameters and run the simulation**

**Goal** Portunus parameters are edited to configure the analysis to perform and a simulation is started.

**Actions** The actions to perform for running the Portunus simulation of the diode bridge are listed below.

> Note that this procedure has to be applied also for next simulations (**Positions 2 and 3**) presented in the following chapters of this tutorial.

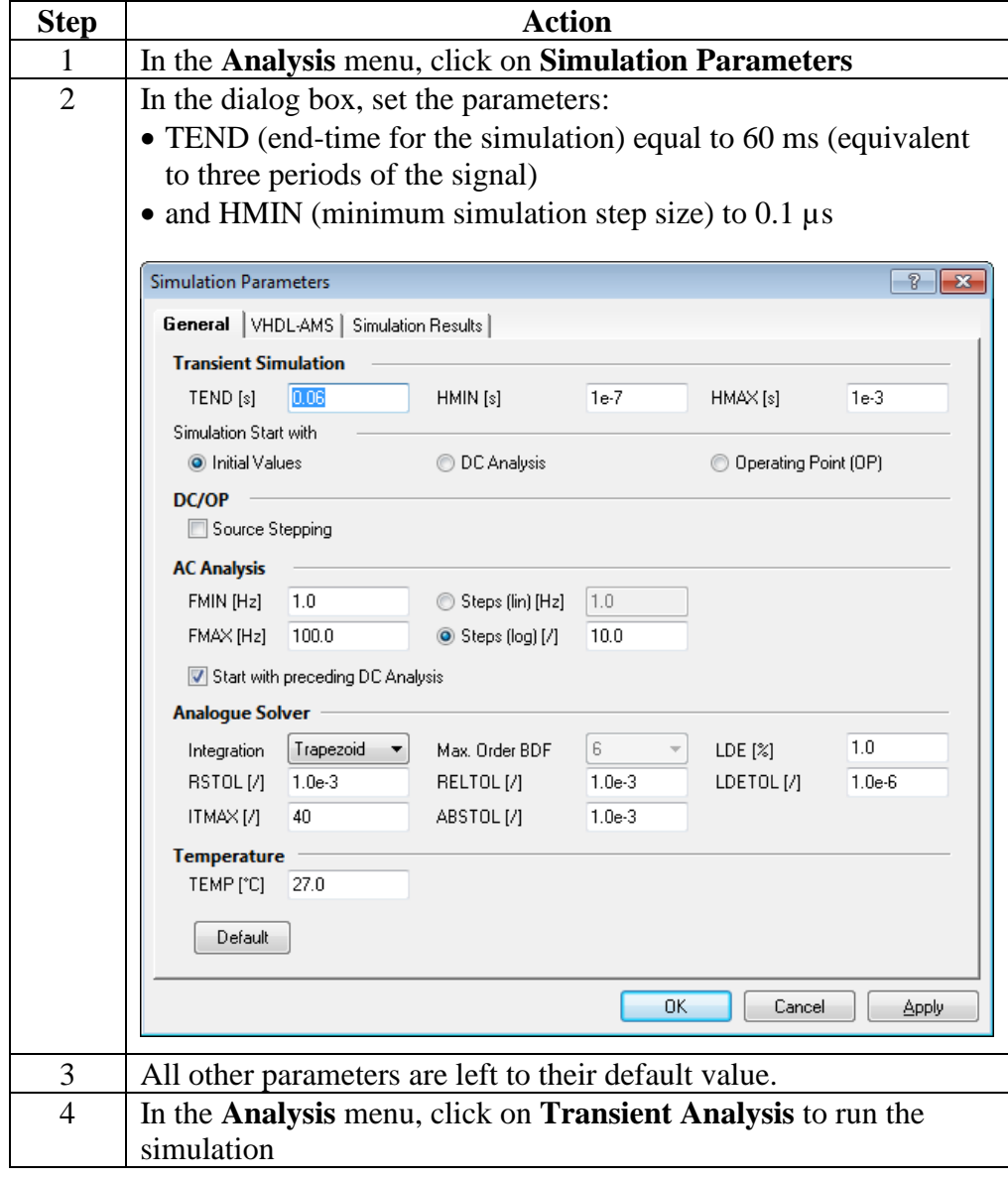

# <span id="page-56-0"></span>**4.4. Post-processing**

**Goal** The current balance between the four parallel diodes of one cell is evaluated.

**Temporal results**

Unbalanced currents are shown on the waveforms below.

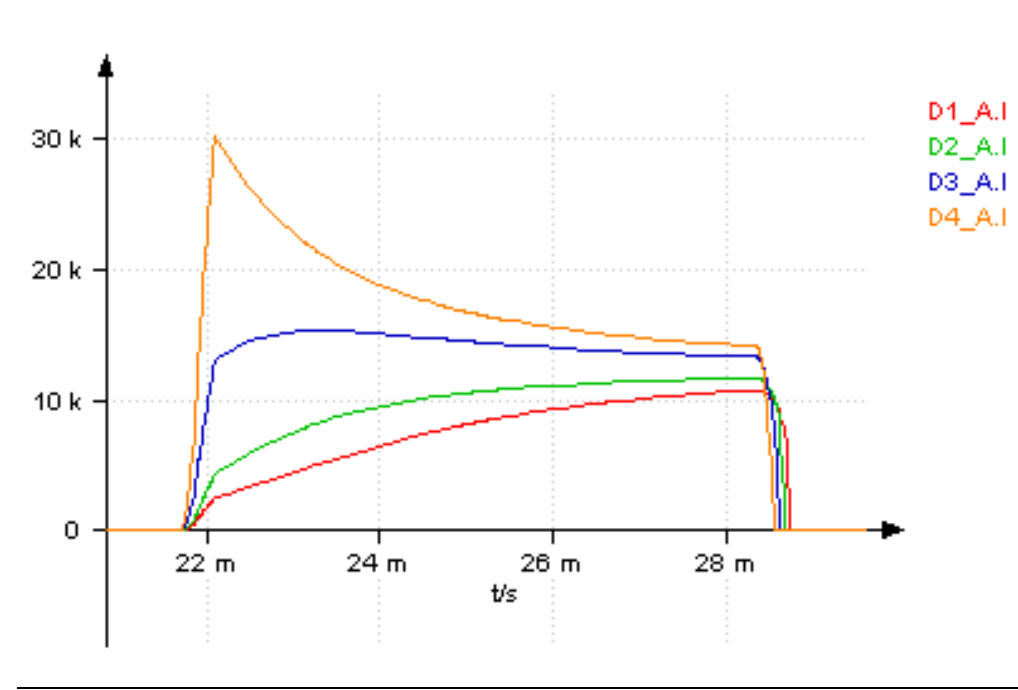

*Continued on next page*

**RMS result** RMS values of currents are usually used to choose a model of diode.

Action Click on the **Characteristics** icon  $\mathbb{E}$  in the bottom zone of the curves to display the main features of computed waveforms. Then, select one period of the signal, for example, between 20 ms to 40 ms.

> As a result the RMS values are posted immediately in the **characteristics** box.

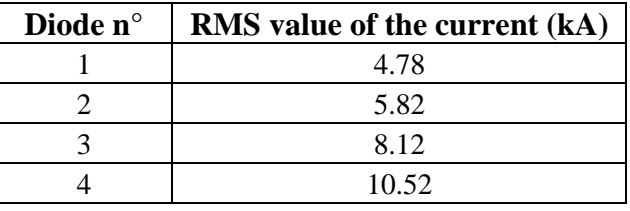

**Conclusion on the results** How the currents are balanced is linked to the geometry of the cell. In this case the RMS value of the current flowing in diode n°4 is 120% greater than the current in diode n°1. This is due to the voltage drops created by the parasitic coupled inductances.

> For example, an inductive voltage Vi appears along the DC conductor between the diodes n°1 and n°4. This voltage added to the threshold voltage modifies the dynamic of the diodes and consequently current is not uniformly distributed.

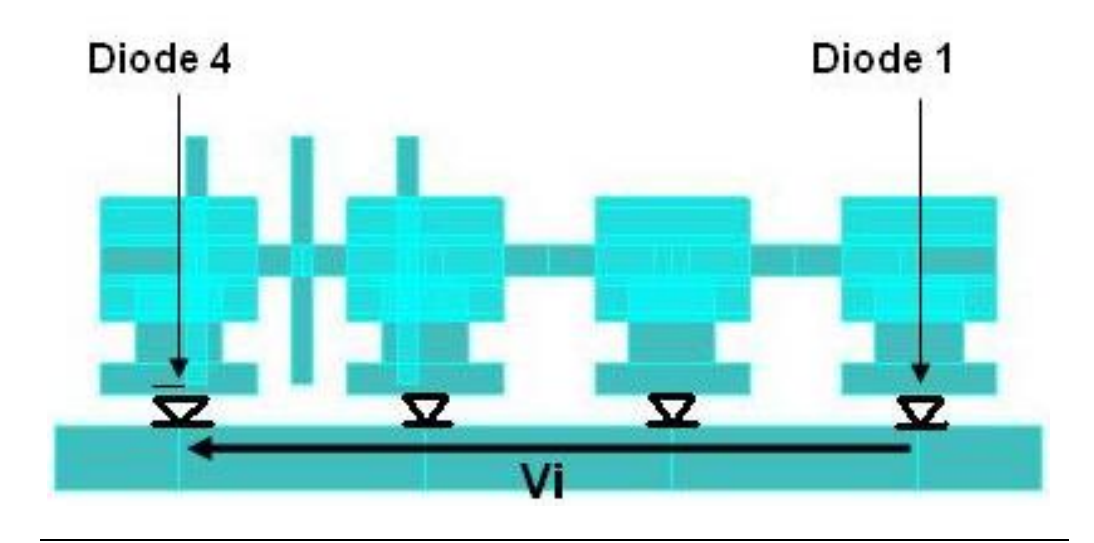

## **5. Position 2: Flux PEEC generation of a new equivalent model**

**Introduction** This chapter presents how to generate within Flux PEEC environment a second macro-block for the cell geometry; it concerns the position 2 of the input bars, i.e.  $M = 200$ 

> Modifications on the RMS values of the currents flowing in the diodes are also estimated.

**Geometry** The second geometry where input bars are located at position 2 is showed below.

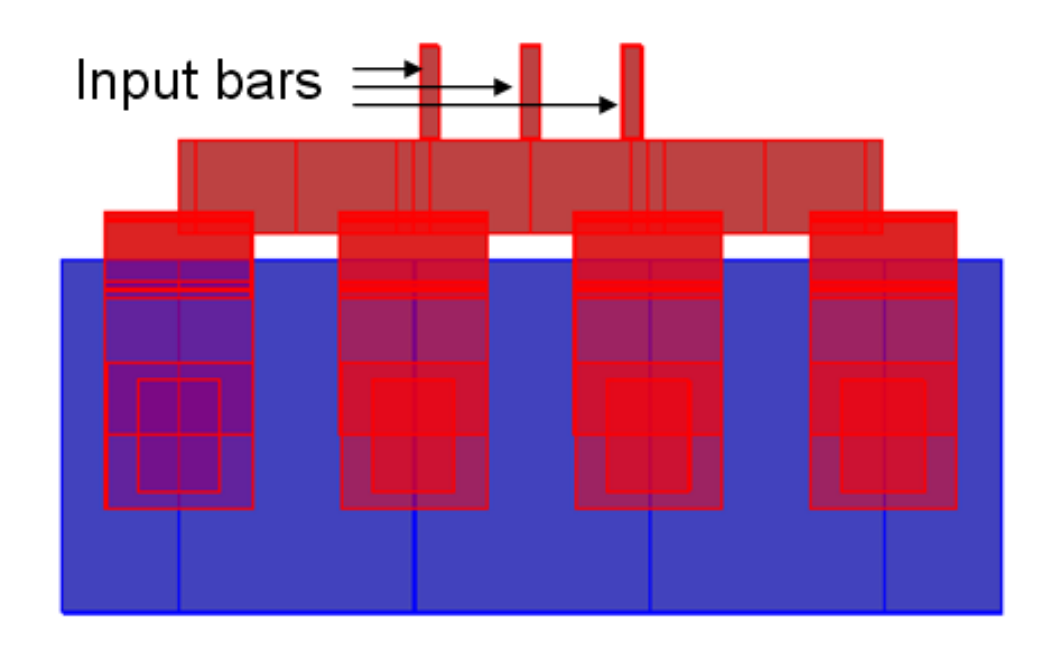

**Contents** This chapter deals with the following topics:

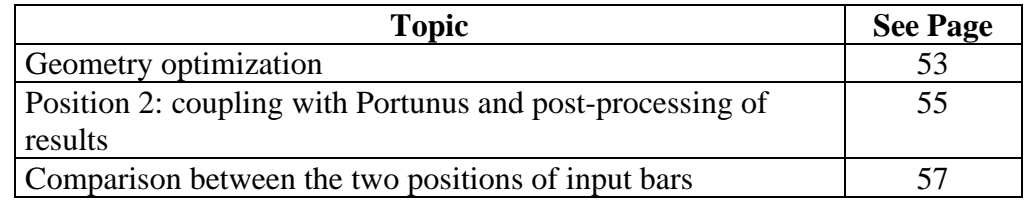

### <span id="page-60-0"></span>**5.1. Geometry changing and export of a new Flux PEEC model**

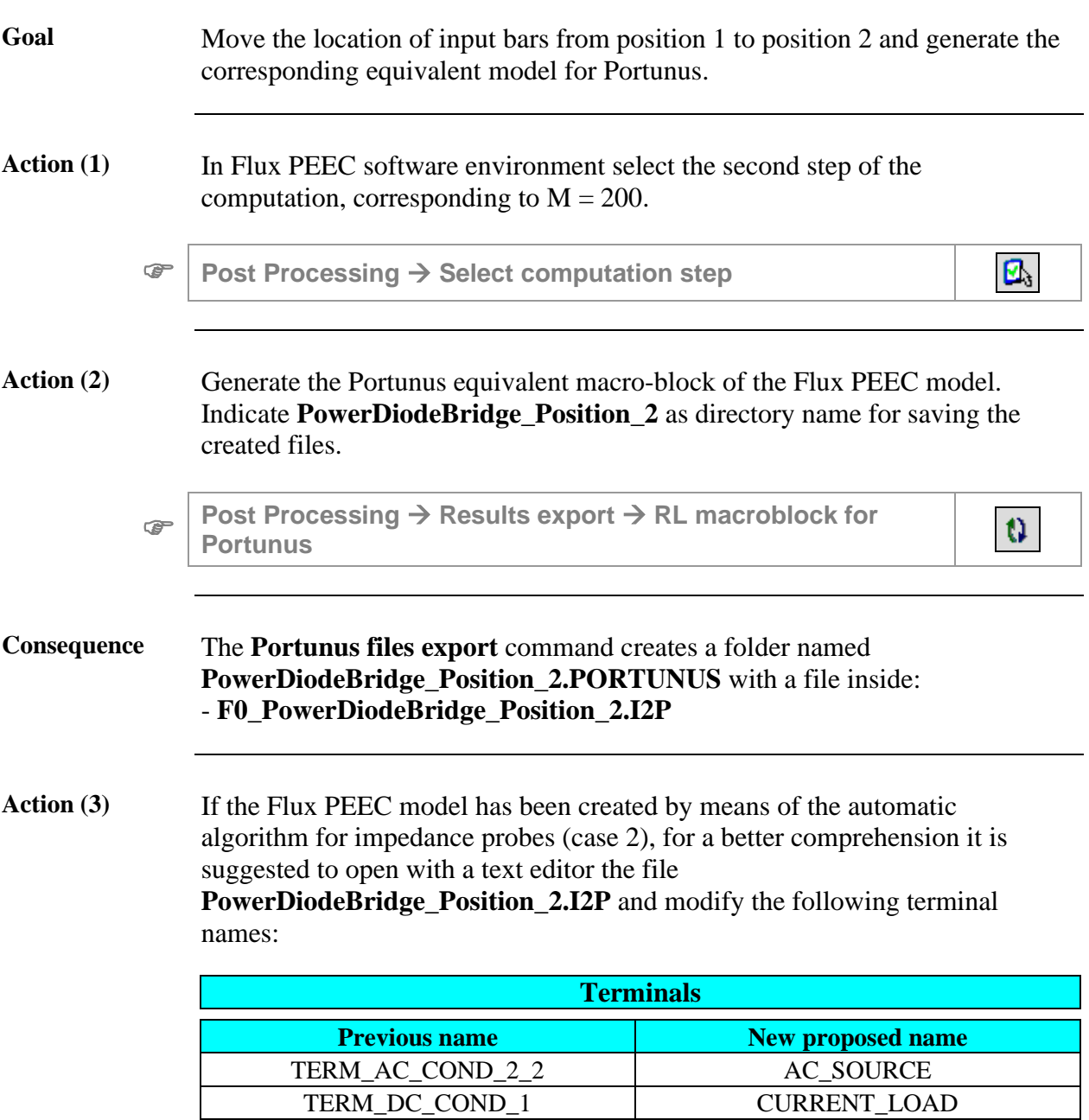

## <span id="page-62-0"></span>**5.2. Position 2: coupling with Portunus and postprocessing of results**

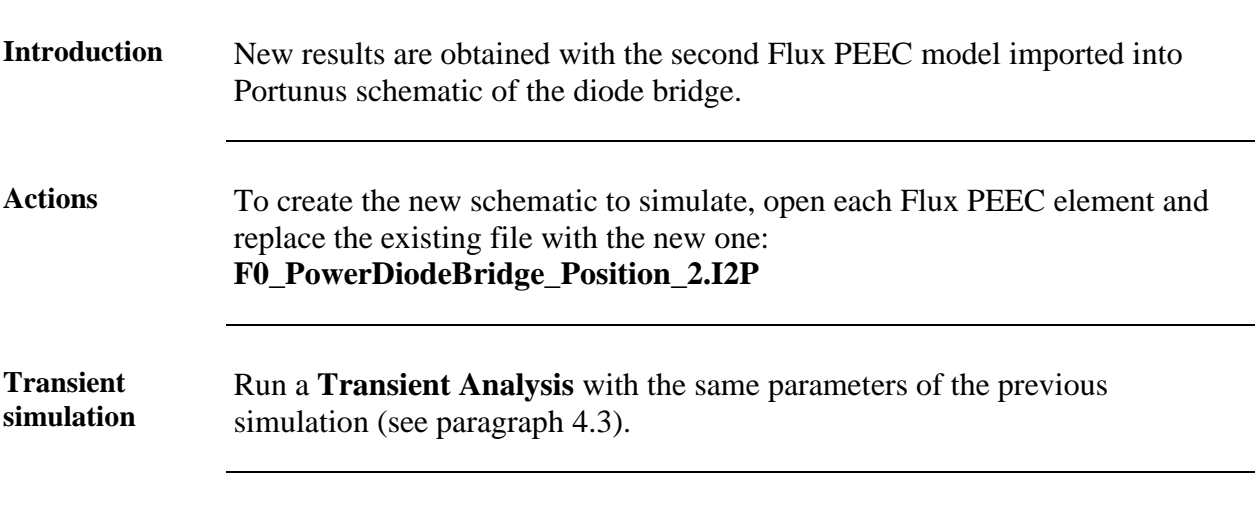

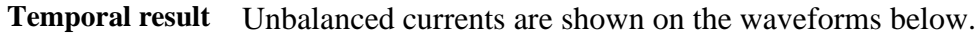

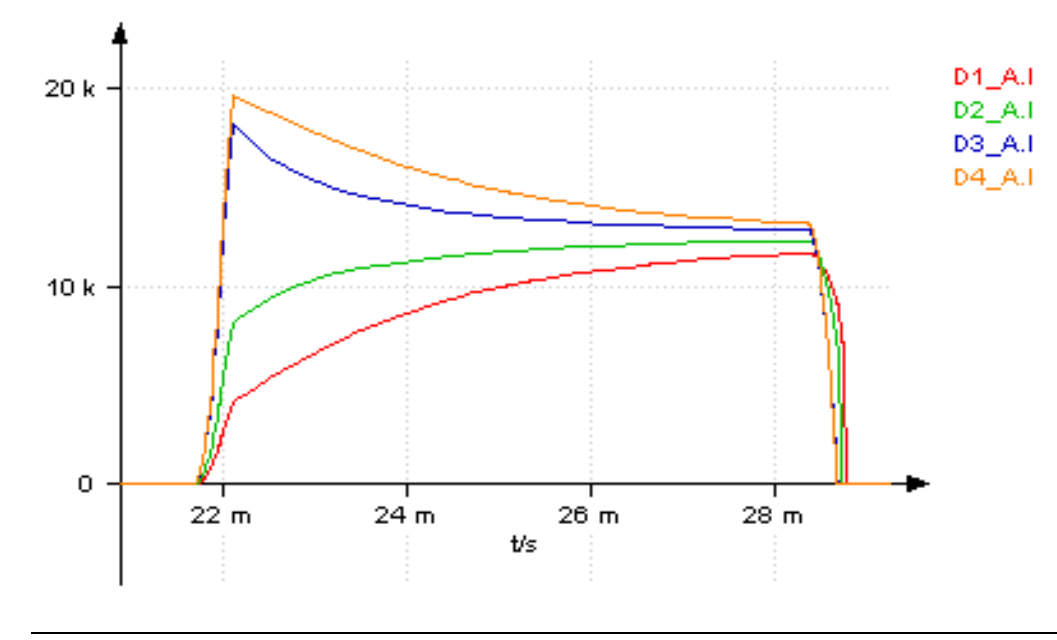

*Continued on next page*

#### **RMS result** RMS values of currents in all diodes of one cell are obtained by means of the **Characteristics** icon  $\mathbb{H}$  in the time interval between 20 ms and 40 ms.

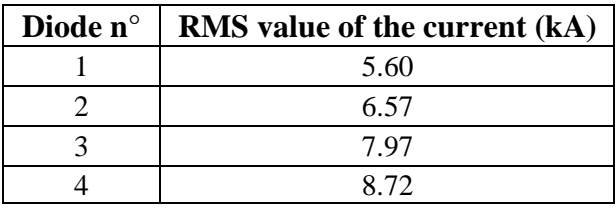

Conclusion In this second case, the RMS value of the current in diode n°4 is only 56% greater than the current in diode n°1. The discrepancies between currents are reduced with respect to the geometry where input bars were located at position 1.

## <span id="page-64-0"></span>**5.3. Comparison between the two positions of input bars**

**Goal** RMS values of current in the diodes between the two positions of the input bars are compared.

**Notes** With input bars located at position 1, the maximum difference between RMS values is 120%, whereas in case of position 2 this difference falls to 56%, because the geometry is improved.

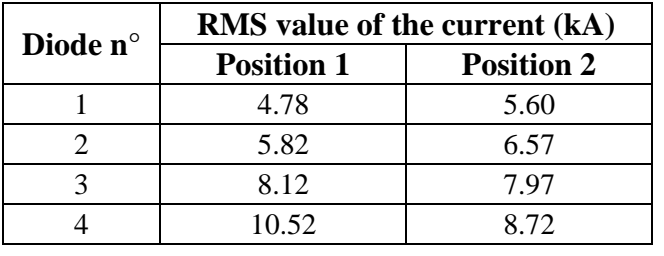

Nevertheless, the performances can be more optimized.

# **6. Position 3: optimized geometry**

**Introduction** This chapter presents the results obtained if the input bars are positioned at the third location. A new Flux PEEC model is generated and used in the Portunus schematic.

**Geometry** The third geometry where input bars are located at position 3 is showed below.

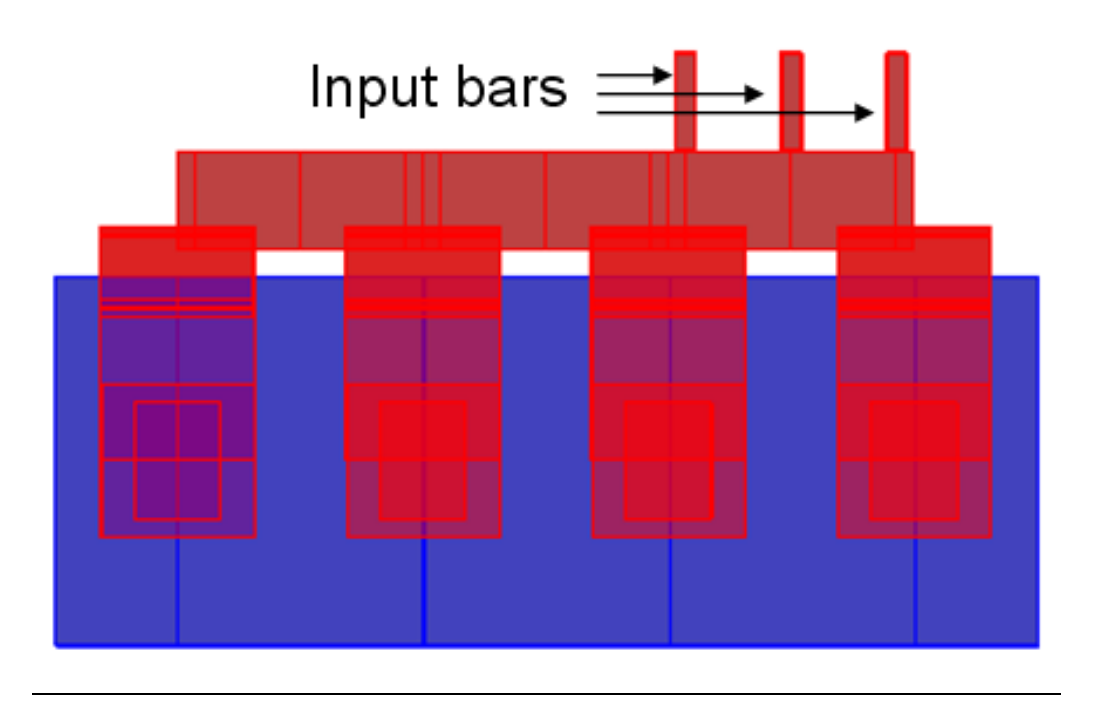

**Contents** This chapter deals with the following topics:

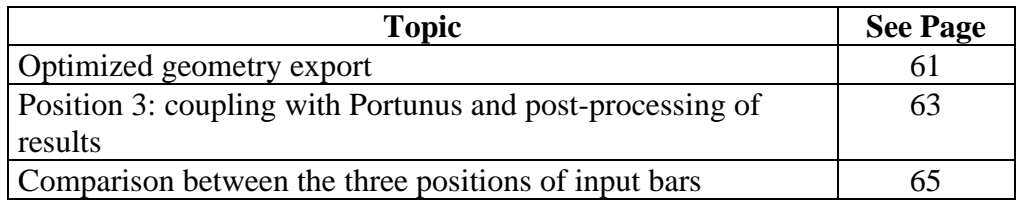

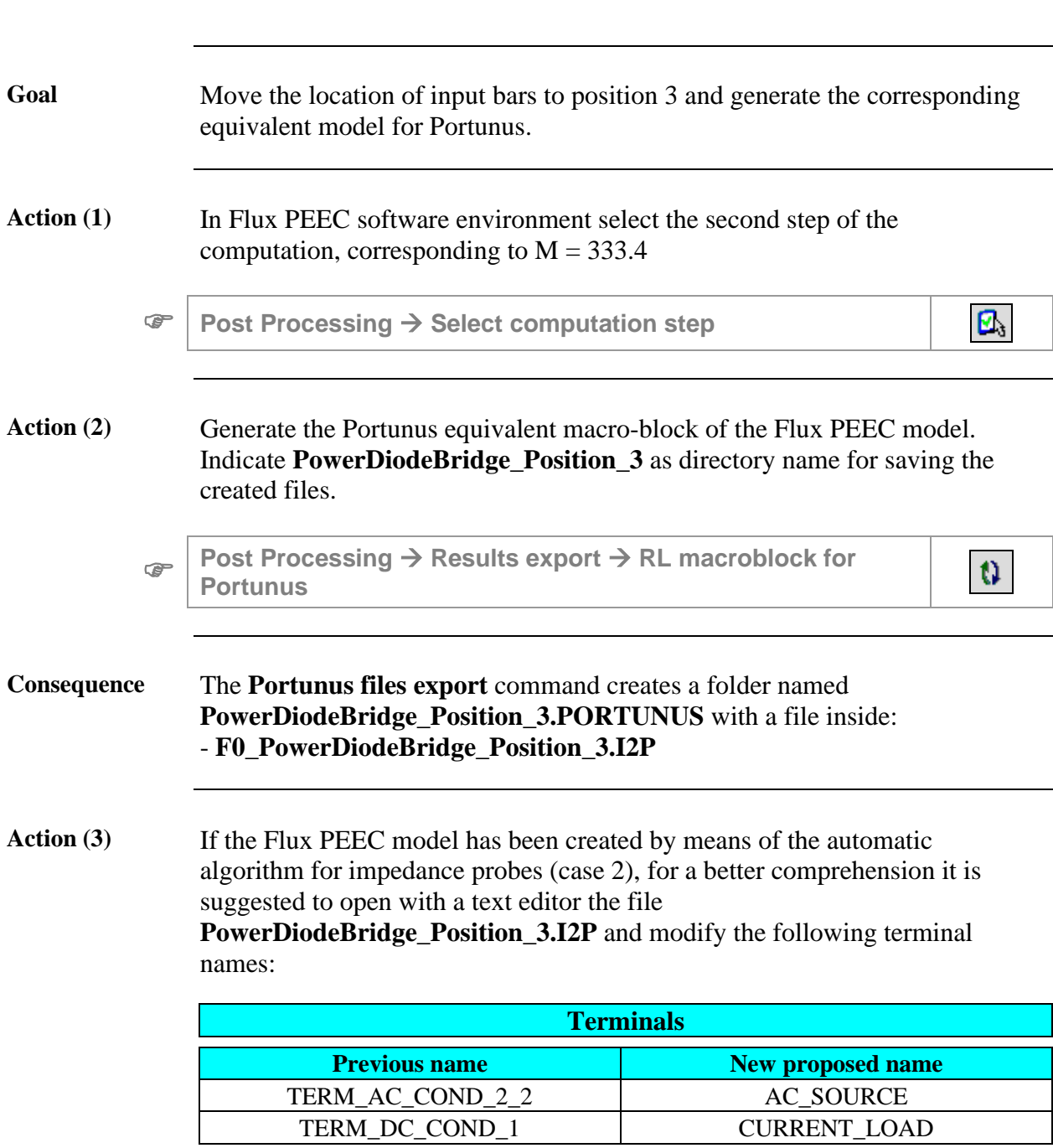

# <span id="page-68-0"></span>**6.1. Optimized geometry export**

### <span id="page-70-0"></span>**6.2. Position 3: coupling with Portunus and postprocessing of results**

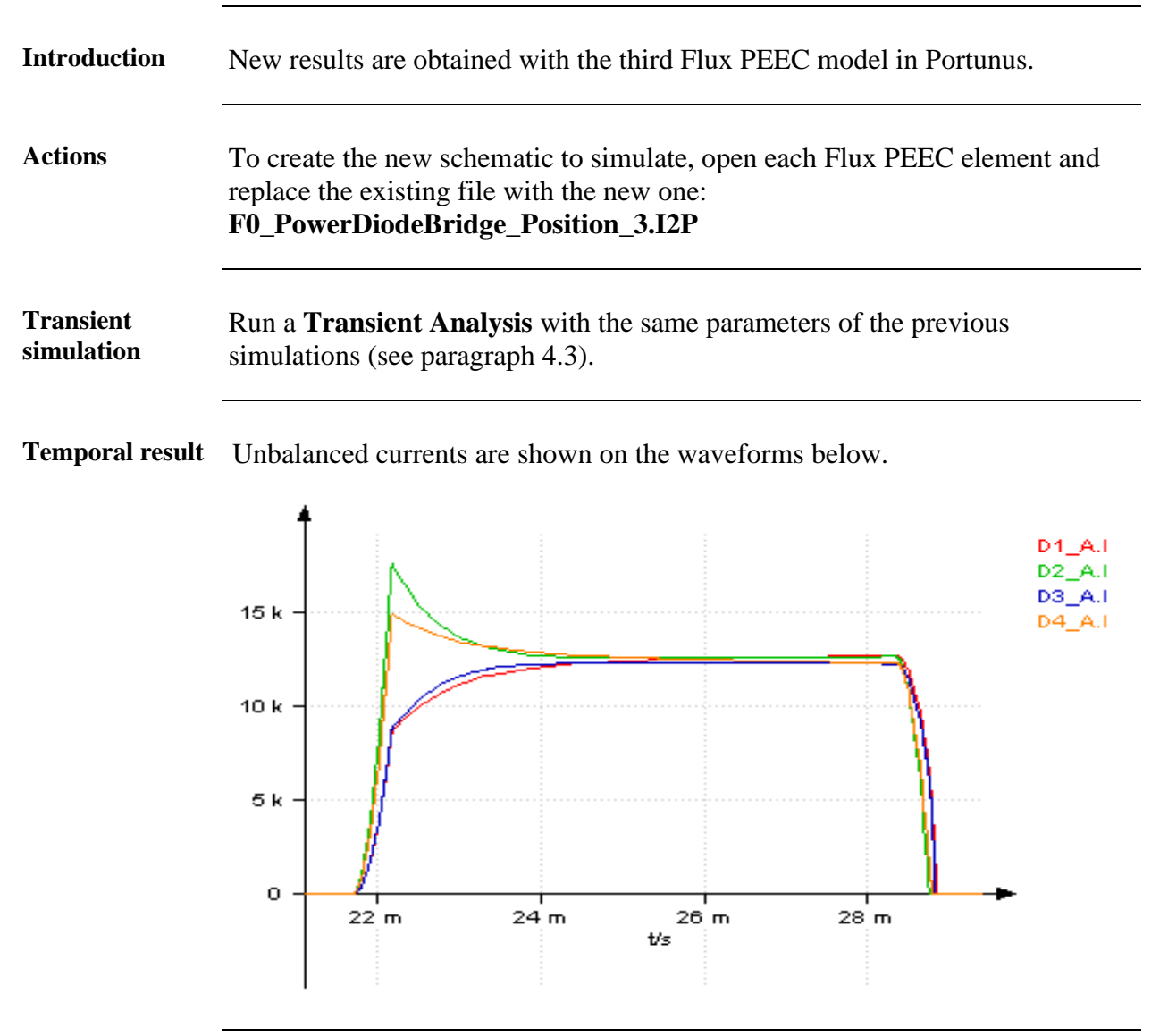

*Continued on next page*

#### **RMS result** RMS values of currents in all diodes of one cell are obtained by means of the **Characteristics** icon  $\mathbb{H}$  in the time interval between 20 ms and 40 ms.

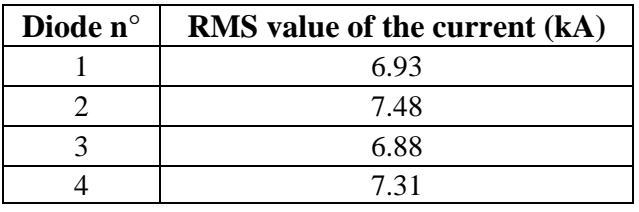

**Conclusion** In this third case, the RMS value of the current in diode n°4 is only 5.4% greater than the current in diode n°1. The maximum difference occurs, this time, between diodes n°2 and n°3: 8.7%

> The discrepancies between currents are very limited: geometry is well optimized.
## **6.3. Comparison between the three positions of input bars**

**Goal** RMS values of current in the diodes according to the three positions of the input bars are compared. **Notes** With input bars located at position 1, the maximum difference between RMS values is 120%. It decreases to 56% for position 2 and falls down to 8.7% for position 3, which is definitely the best location for input bars because all diodes of the power bridge works in a similar way. **Diode n° RMS** value of the current (kA)<br>**Position 1 Position 2 Position 3 Position 1 Position 2 Position 3** 1 4.78 5.60 6.93 2 | 5.82 | 6.57 | 7.48 3 8.12 7.97 6.88 4 10.52 8.72 7.31